# **Irrigation Water Demand Model**

# **Technical Description**

*version: July 7, 2009*

 **Prepared for:**

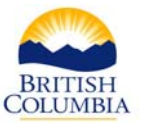

 **Ministry of Agriculture and Lands BRITISH Sustainable Agriculture Management Branch**<br>COLUMBIA

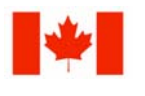

**Agriculture and Agriculture et Agri-Food Canada Agroalimental** 

**Agroalimentaire Canada Research Branch Direction générale de la recherche**

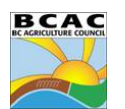

**Funded by the Canada-British Columbia Water Supply Expansion Program through the British Columbia Agriculture Council** 

 **by:** 

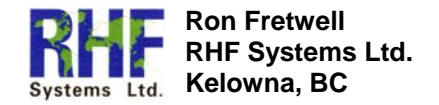

# **Contents**

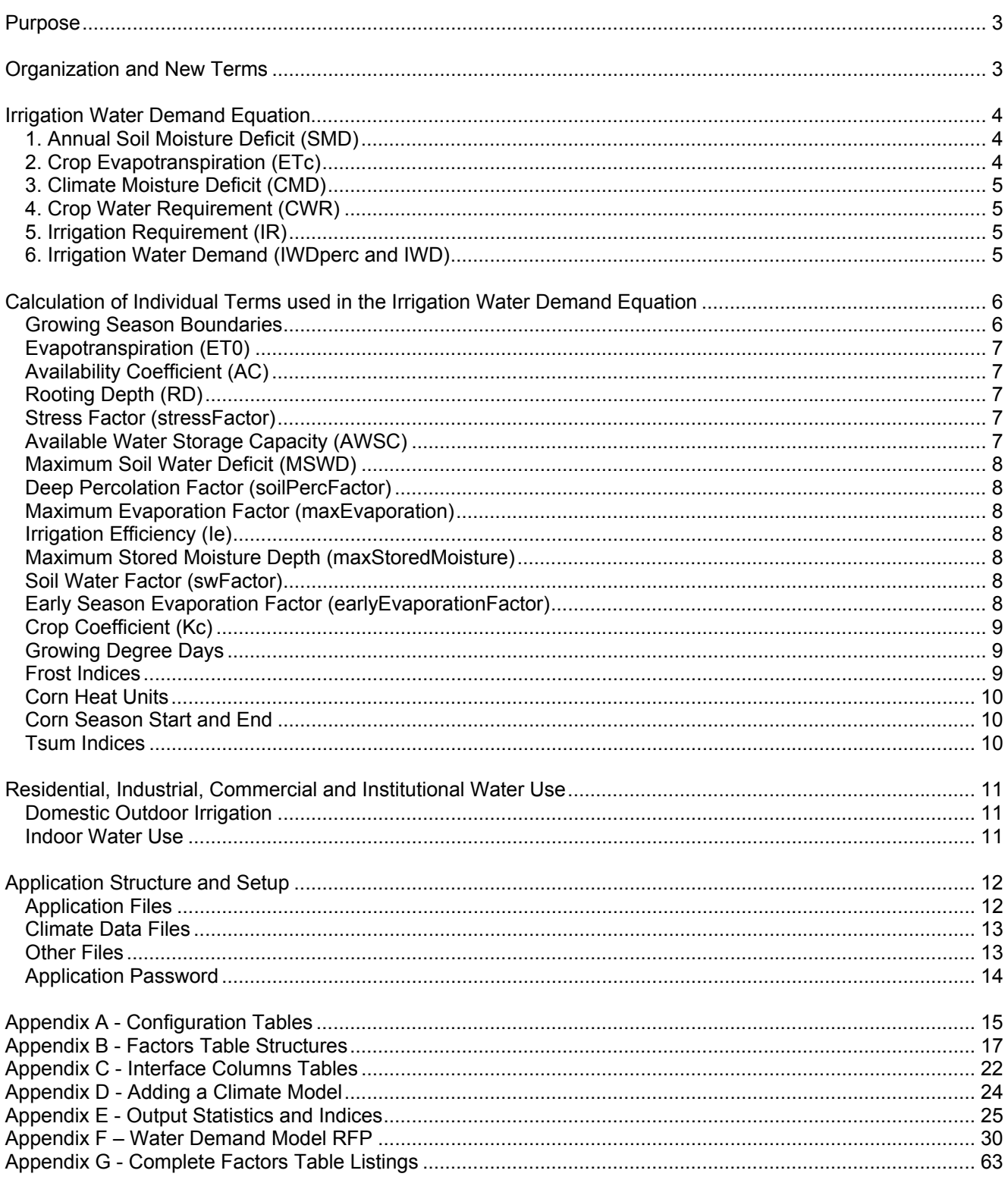

#### **Purpose**

This document provides technical descriptions of the structure, tables, and methodology used to calculate a theoretical water demand within the Irrigation Water Demand Model application. This description doesn't cover the use of the MS Access forms-based user interface; that's described in a separate User's Guide document. Instead, this discussion focuses on the rules and formulae used to calculate the water demand, and on the tables of factors that can be modified to adjust the calculations for different conditions.

The original specifications for the modeling methodology were laid out in the Request for Proposal for the application's development and that document has been included as an appendix since it provides additional information and rationale for the calculations. There have been several changes and additions to the processes outlined in the RFP, however, and those changes are highlighted in the body of this document.

#### **Organization and New Terms**

The organization of this description follows the general steps outlined in the RFP; it develops the overall equation used to calculate the water demand and points to later sections and appendices for further details on the individual terms of the equation. The names and abbreviations used in the RFP have generally been retained, but there have been new terms added to accommodate the changing requirements:

earlyEvaporationFactor

- a factor used during the pre-growing season stage to create a modified Effective Precipitation from the actual daily precipitation measurement
- used as part of the annual Soil Moisture Deficit calculation

#### maxStoredMoisture

• a soil-dependent factor representing the maximum amount of water that a soil type can hold

storedMoisture

- an amount of water retained in the soil "reservoir" and available to the crops to offset the daily evapotranspiration
- depends on the soil type and is increased by excess precipitation and decreased by each day's moisture requirements
- used for both the annual Soil Moisture Deficit calculation and for the daily Irrigation Requirements during the growing season

#### maximumEvaporation

- a soil-dependent maximum depth of water that can be drawn from the soil through evaporation in the pregrowing season stage
- used as part of the annual Soil Moisture Deficit calculation

#### swFactor

- a soil water factor reflecting the amount of water that crops can extract from the different soil types
- dependent on the soil's maximum soil water deficit, which in turn depends on the characteristics of the soil, and the crop's rooting depth and availability coefficient

#### stressFactor

• used primarily for grass crops, a multiplier that reflects the fact that some crops don't get watered to their optimum amount; grass used for dust control, for example, can be allowed to dry out to some degree without affecting its purpose

#### CWR

• Crop Water Requirement; the amount of water required for a crop after taking the climate moisture deficit, soil water factor and any stress factor into account, but before any irrigation efficiencies have been introduced

#### greenhouseLeachingFactor

• multiplier used for greenhouses to reflect the purposeful over-watering for leaching purposes

soilPercFactor

- factor used to reflect the amount of water lost to deep percolation
- for greenhouses, the greenhouseLeachingFactor is used as the soilPercFactor

## IWDperc

- the part of the irrigation water demand considered lost to deep percolation
- depends on a soilPercFactor which is controlled by the Irrigation Management Practices setting (good management means less percolation loss)

# **Irrigation Water Demand Equation**

The Irrigation Water Demand equation is developed as a series of steps to mimic the layout in the RFP specifications. It's outlined here first since it is most likely to be referenced when working to adjust the various factors for calibration. The derivations of the individual terms used in the equation are described after the overall equation.

# *1. Annual Soil Moisture Deficit (SMD)*

The annual Soil Moisture Deficit represents the amount of water that has to be added to the soil at the beginning of the growing season in order to start off with a full soil reservoir. Although the same term is used, the calculation methodology for the SMD has changed radically from the description in the original RFP:

- 1. For each crop type, determine the start of the growing season (see *Growing Season Boundaries*)
- 2. Start the initial storedMoisture depth on January 1 at the soil's maximum evaporation depth
- 3. For each day between the beginning of the calendar year and the crop's growing season start, calculate a new stored moisture from:
	- a. the evapotranspiration (ET0)
	- b. the effective precipitation:
		- EP = actual precipitation \* earlyEvaporationFactor
	- c. daily Climate Moisture Deficit  $(CMD) = ETO EP$
	- d. storedMoisture = previous day's storedMoisture CMD

A negative daily CMD (precipitation in excess of the day's evapotranspiration) adds to the stored moisture level while a positive climate moisture deficit reduces the amount in the stored moisture reservoir. The stored moisture balance is capped at 0 on the low end and the maximum evaporation depth (maxEvaporation) at the other end on a daily basis; if there is enough precipitation to fill the reservoir beyond the maximum evaporation level, that extra moisture is ignored.

On the day before the start of each crop's growing season, the annual SMD value is finalized as the difference between the stored moisture at that time and the maximum evaporation:

SMD = maxEvaporation – storedMoisture

# *2. Crop Evapotranspiration (ETc)*

The evapotranspiration for each crop is calculated as the general ET0 multiplied by the crop coefficient Kc:

$$
ETc = ETO * Kc
$$

The crop coefficients are based on crop-specific polynomial equations accounting for the plant growth and ground coverage stages. For alfalfa crops, there is a set of equations corresponding to different cuttings throughout the growing season. For greenhouses, the crop coefficient is a fixed factor based on the month of the year.

## *3. Climate Moisture Deficit (CMD)*

During the growing season, the daily Climate Moisture Deficit is calculated as the crop evapotranspiration (ETc) less the Effective Precipitation (EP); the effective precipitation is 75% of 5mm less than the actual precipitation (anything less than 5mm of rainfall is considered to evaporate without providing any irrigation benefit):

 $EP = (precip - 5) * 0.75$  $CMD = ETC - EP$ 

If the precipitation is 5mm or less, then the effective precip is 0. Greenhouses automatically have an EP value of 0.

During each crop's growing season, a stored moisture reservoir methodology is used that's similar to the calculation of the annual Soil Moisture Deficit. At the beginning of the growing season, the starting point for the stored moisture is the maximum stored moisture depth under the assumption that any soil moisture deficit has been satisfied. Then, on a daily basis, the stored moisture level is used towards satisfying the climate moisture deficit to produce an *adjusted Climate Moisture Deficit* (CMDa):

CMDa = CMD – storedMoisture

If the storedMoisture level exceeds the day's CMD, then the CMDa = 0 and the stored moisture level is reduced by the CMD amount. If the CMD is greater than the stored moisture, then all of the stored moisture is used (storedMoisture is set to 0) and the adjusted CMD creates an irrigation requirement.

The upper limit for the storedMoisture level during the growing season is the maximum stored moisture setting (maxStoredMoisture).

#### *4. Crop Water Requirement (CWR)*

The Crop Water Requirement is calculated as the adjusted Climate Moisture Deficit multiplied by the soil water factor and any stress factor (used primarily for grass crops):

CWR = CMDa \* swFactor \* stressFactor

#### *5. Irrigation Requirement (IR)*

The Irrigation Requirement is the Crop Water Requirement after taking into account the irrigation efficiency and, for drip systems, the drip factor:

 $IR = CWR * Df / le$ 

For irrigation systems other than drip, the drip factor  $= 1$ .

#### *6. Irrigation Water Demand (IWDperc and IWD)*

The portion of the Irrigation Water Demand lost to deep percolation is the Irrigation Requirement multiplied by the percolation factor:

IWDperc = IR \* soilPercFactor

The final Irrigation Water Demand is then the Irrigation Requirement plus the loss to percolation:

 $IWD = IR + IWD$ 

#### **Calculation of Individual Terms used in the Irrigation Water Demand Equation**

#### *Growing Season Boundaries*

There are three sets of considerations used in calculating the start and end of the irrigation season for each crop:

- temperature-based derivations, generally using TSUM or Growing Degree Day accumulations
- the growing seasons overrides table
- irrigation overrides

These form an order of precedence with later considerations potentially overriding the dates established for the previous rules. For example, the temperature-based rules might yield a season start date of day 90 for a given crop in a mild year. To avoid unrealistic irrigation starts, the season overrides table might enforce a minimum start day of 100 for that crop; at that point, the season start would be set to day 100. At the same time, a Water Purveyor might not turn on the water supply until day 105; specifying that as the Irrigation start day on the User Interface form would override both of the other dates, resulting in a final season start of day 105.

The use of the growing season overrides table and the Irrigation overrides are outlined in the IWDM User's Guide. This section describes the rules used to establish growing season boundaries based on the internal calculations of the model. These rules have changed significantly over those listed in the RFP, many moving to a TSUM (summed temperature) accumulation methodology. The GDD and TSUM Day calculations are described in separate sections.

The *standard end of season* specified for several crops is the earlier of the Growing Degree 5 end date or the first frost.

Corn (silage corn)

- uses the corn\_start and silage\_corn\_end dates for the season boundaries
- Sweetcorn, Potato, Tomato, Pepper, Strawberry, Vegetable
- corn\_start date for the season start
- corn start plus 110 days for the season end

#### Cereal

• GDD5 start for the season start and the GDD5 start plus 130 days for the season end

AppleHD, AppleMD, AppleLD, Asparagus, Berry, Blueberry, Ginseng, Nuts, Raspberry, Sourcherry, **Nursery** 

- season start:  $(0.8447 * t \text{sum}600 \text{ day}) + 18.877$
- standard end of season

#### Pumpkin

• corn\_start date, standard end of season

#### Apricot

- season start: (0.9153 \* tsum400\_day) + 5.5809
- standard end of season

#### CherryHD, CherryMD, CherryLD

- season start: (0.7992 \* tsum450\_day) + 24.878
- standard end of season

#### **Grape**

- season start:  $(0.8447 * t \text{sum}600 \text{ day}) + 18.877$
- standard end of season

#### Peach, Nectarine

- season start:  $(0.8438 * t \text{sum} 450 \text{ day}) + 19.68$
- standard end of season

#### Plum

- season start: (0.7982 \* tsum500\_day) + 25.417
- standard end of season

#### Pear

- season start:  $(0.8249 * t \text{sum} 600 \text{ day}) + 17.14$
- standard end of season

#### Grass, Forage, Alfalfa, Golf, TurfFarm

- season start: later of the GDD5 start and the tsum300 day
- standard end of season

#### Domestic, Yard, TurfPark

- season start: later of the GDD5 start and the tsum400 day
- standard end of season

#### **Greenhouse**

• fixed season of February 1 – October 31

#### *Evapotranspiration (ET0)*

The ET0 calculation is outlined in detail in the RFP, and the steps described there are followed exactly, with the exception of the following corrections to the listed equations:

Step 6 – Inverse Relative Distance Earth-Sun

Instead of a fixed 365 days as a divisor, the actual number of days for each year (365 or 366) is used.

#### Step 13 – Net Longwave Radiation

The additions to the Tmax and Tmin values to convert from Celsius to Kelvin area listed as 237.15 and 237.16 respectively in the RFP; these should both be 273.16.

#### Step 19 – Evapotranspiration

For consistency, a temperature conversion factor of 273.16 was used instead of the rounded 273 listed.

#### *Availability Coefficient (AC)*

The availability coefficient is taken directly from the crop factors table (*crop\_factors*) based on the cropId value.

#### *Rooting Depth (RD)*

Read directly from the crop factors table.

#### *Stress Factor (stressFactor)*

Read directly from the crop factors table.

#### *Available Water Storage Capacity (AWSC)*

The available water storage capacity is taken directly from the soil factors table (*soil\_factors*).

#### *Maximum Soil Water Deficit (MSWD)*

The maximum soil water deficit is the product of the crop's availability coefficient, rooting depth, and the available water storage capacity of the soil:

MSWD = RD \* AWSC \* AC

#### *Deep Percolation Factor (soilPercFactor)*

For the greenhouse "crop", the greenhouse leaching factor from the main application configuration table (*iwdm\_configuration*) is used as the soil percolation factor. For other crops, the factor depends on the soil texture, the maximum soil water deficit, the irrigation system, and the Irrigation Management Practices code. The percolation factors table (*soil\_percolation\_factors*) is read to find the first row with the correct management practices, soil texture and irrigation system, and a maximum soil water deficit value that matches or exceeds the value calculated for the current landuse polygon.

If the calculated MSWD value is greater than the index value for all rows in the percolation factors table, then the highest MSWD factor is used. If there is no match based on the passed parameters, then a default value of 0.25 is applied.

For example, a calculated MSWD value of 82.5, a soil type of SL and an irrigation system of Ssovertree would retrieve the percolation factor associated with the MSWD index value of 75 in the current table (presently, there are rows for MSWD 50 and 75 for SL and Ssovertree).

## *Maximum Evaporation Factor (maxEvaporation)*

Read directly from the soil factors table.

#### *Irrigation Efficiency (Ie)*

Read directly from the irrigation factors table (*irrigation\_factors*).

#### *Maximum Stored Moisture Depth (maxStoredMoisture)*

The maximum stored moisture value is set as one half of the maximum soil water deficit (MSWD).

#### *Soil Water Factor (swFactor)*

For the greenhouse "crop", the soil water factor is set to 1. For other crops, it's interpolated from a table (*soil\_water\_factors*) based on the maximum soil water deficit (MSWD). For Nurseries, the highest soil water factor (lowest MSWD index) in the table is used; otherwise, the two rows whose maximumSoilWaterDeficit values bound the calculated MSWD are located and a soil water factor interpolated according to where the passed MSDW value lies between those bounds.

For example, using the current table with rows giving soil water factors of 0.95 and 0.9 for MSWD index values of 75 and 100 mm respectively, a calculated MSWD value of 82.5 would return a soil water factor of

 $0.95 + ((82.5 - 75) / (100 - 75) * (0.9 - 0.95)) = 0.935$ 

If the calculated MSWD value is higher or lower than the index values for all of the rows in the table, then the factor associated with the highest or lowest MSWD index is used.

#### *Early Season Evaporation Factor (earlyEvaporationFactor)*

Taken from the main application configuration table (*iwdm\_configuration*).

### *Crop Coefficient (Kc)*

The crop coefficient is calculated from a set of fourth degree polynomial equations representing the crop's ground coverage throughout its growing season. The coefficients for each term are read from the crop factors table based on the crop type, with the variable equaling the number of days since the start of the crop's growing season. For example, the crop coefficient for Grape on day 35 of the growing season would be calculated as:

Kc =  $(0.0000000031 * 35<sup>4</sup>) + (-0.0000013775 * 35<sup>4</sup>) + (0.0001634536 * 35<sup>4</sup>) +$ (-0.0011179845 \* 35) + 0.2399004137 = 0.346593241

Many of the coefficients have been modified from the values listed in the RFP. See the crop factors table for the current values.

Alfalfa crops have an additional consideration. More than one cutting of alfalfa can be harvested over the course of the growing season, and the terms used for the crop coefficient equation changes for the different cuttings. For alfalfa, the alfalfa cuttings table is first used to determine which cutting period the day belongs to (first, intermediate or last), and after that the associated record in the crop factors table is accessed to determine the terms.

#### *Growing Degree Days*

The Growing Degree Day calculations are much the same as those outlined in the RFP, but there have been changes to the tests that reset the searches for the start and end of the GDD accumulations.

## *Start of GDD Accumulation*

For each base temperature (bases 5 and 10 are always calculated, other base temperature can be derived), the start of the accumulation is defined as occurring after 5 consecutive days of mean temperatures matching or exceeding the base temperature. This is a slightly different test than outlined in the RFP where the mean temperature has to strictly exceed the base temperature for 5 days. The search for the start day gets reset if a killing frost (< -2 degrees C) occurs, even after the accumulation has started. The search also restarts if there are 2 or more consecutive days of minimum temperatures  $\leq 0$  C. The GDD start is limited to julian days  $1 - 210$ ; if the accumulation hasn't started by that point, then it's unlikely to produce a reasonable starting point for any crop.

#### *End of GDD accumulation*

The search for the end of the GDD accumulation begins 50 days after its start. The accumulation ends on the earlier of 5 consecutive days where the mean temperature fails to reach the base temperature (strict *less than* test) or the first killing frost (-2 C).

During the GDD accumulation period, the daily contribution is the difference between the day's mean temperature and the base temperature, as long as the mean temperature isn't less than the base temperature:

GDD = Tmean – BaseT; 0 if negative

# *Frost Indices*

Three frost indices are tracked for each year:

- the last spring frost is the latest day in the first 180 days of the year with a minimum temperature of 0 degrees or less
- the first fall frost is the first day between days 240 and the and of the year where the minimum temperature drops to 0 degrees or less
- the killing frost is the first day on or after the first fall frost where the temperature drops to or below –2 C.

#### *Corn Heat Units*

The Corn Heat units calculation is slightly different than the RFP description in that each of the 2 terms (Tmax and Tmin) in the numerator of the equation gets set to 0 individually if the term is negative, which can be different than evaluating the whole equation and then setting it to 0 if negative:

term1 =  $(3.33 * (tmax - 10)) - (0.084 * (tmax - 10)) * (tmax - 10))$ ; 0 if negative term $2 = 1.8 * (tmin - 4.44)$ ; 0 if negative CHU =  $($ term1 + term2 $)$  / 2

#### *Corn Season Start and End*

The corn season boundary derivations are similar to the Growing Degree Day determinations. The start day is established by 3 consecutive days where the mean temperature is 11.2 degrees or warmer. As in the case of the GDD calculations, the search for the corn season start day gets reset if the minimum temperature drops to –2 or less or if there are 2 or more consecutive days of minimum temperatures between –2 and 0 C.

The search for the silage corn season end begins 50 days after the start. The season ends on the earlier of a mean temperature dropping below 10.1 or a killing frost.

The end of the sweet corn season is defined as 110 days after the season start.

#### *Tsum Indices*

The TSUM day for a given number is defined as the day that the sum of the positive mean daily temperatures reaches that number. For example, the TSUM400 day is the day where the sum of the positive mean temperatures starting at January 1 sum to 400 units or greater.

Days where the mean temperature falls below 0 are simply not counted – they don't restart the accumulation sequence.

#### **Residential, Industrial, Commercial and Institutional Water Use**

The initial scope of the Irrigation Water Demand Model was limited to agricultural crops plus a few larger nonagricultural areas such as golf courses and parks that use a significant amount of water. This scope was later expanded first to include water used for domestic outdoor irrigation, and then to indoor uses under several different categories.

#### *Domestic Outdoor Irrigation*

An image analysis process was used to identify the irrigated portion of each residential property and to produce a table of property identifiers and irrigated areas. These areas were then applied to the database used for the Irrigation Water Demand modeling by calculating the percentage of each residential property under irrigation and storing that proportion in the *iwdMult* column. The Irrigation Water Demand Model calculates the theoretical demand as a depth in millimeters for each combination of climate cell, crop type, irrigation system, and soil texture; the demands are then converted to volumes as the data is summarized by multiplying the calculated depth by each polygon's area. The *iwdMult* value is included as a multiplier at that point so that it can be used to, in effect, reduce the apparent area of a polygon. For cropped areas that have been designated through surveys and mapping, the multiplier is fixed at 1.0; for areas derived statistically such as for residential properties, the multiplier reflects the irrigated proportion of the lot.

This statistical irrigation area process was applied only to parcels that did not have any kind of identified crop. The assumption was that any parcels that had an associated crop had been described completely under the agricultural inventory survey including, where appropriate, explicit identification of yard areas. Excluding surveyed parcels from the statistical irrigated landscape process prevented a potential double-counting of landscaped areas.

The domestic irrigation areas identified through the image analysis process have been limited to properties zoned R (Urban Residential) and RU (Rural Residential) through the zoneCat code.

#### Indoor Water Use

 The BC Assessment Authority *Actual Use* codes were obtained for all properties in the Okanagan and assigned daily per-parcel water uses based on metered results from key municipalities. For example, a single family residential dwelling (actual use code 000) was assigned a use of 0.45716 cubic metres per day. These daily use values were stored in the Water Demand Model source databases in an *iwdAddDaily* column, which gets multiplied by the number of days in a selected reporting period and added to the other water use calculations.

The actual use codes were further classified into 4 categories for reporting purposes:

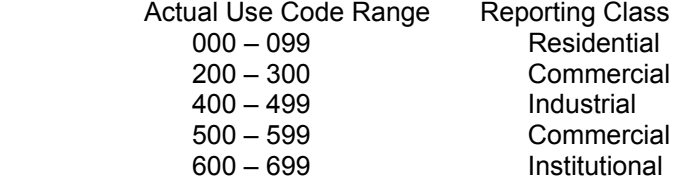

Actual use codes other than those described above don't occur on the current Okanagan source database.

#### **Application Structure and Setup**

#### *Application Files*

The Irrigation Water Demand application is an MS Access application consisting of several Access database files, a large set of climate data files in an ascii text file (ESRI ascii grid) format, various supporting files such as image icons and help files, and a spatial map in ESRI shape file format that can be used to display the modeling results thematically or, for users experienced with GIS and database processes, to select the modeling areas geographically.

There is no explicit installation process; implementation consists of unpacking the application files onto a computer and, if the default structure isn't used, modifying the internal file and folder pointers to let the application know where to find its components. Directory locations are not hardcoded; the different parts of the application could be placed anywhere including splitting things across logical or physical disk drives. There is a default structure, however, and it's expected that this default will be suitable for most installations.

By default, the main application structure starts from an *\iwd\_model* top-level folder. This is the folder referred to below as the *application installation location*; it's the subdirectory that contains the main application database file *iwdm.mdb*. It's opening this file that starts the application, either through an explicit selection from MS Access or by referencing it through a desktop shortcut.

There are configuration tables, one in the main application database and one in each of the modeling area configuration databases, that contain references to the folders storing the other components of the application. In most cases, a symbolic token *appinstall* can be used as part of the references to refer to the application installation directory as the starting point; a specification of *appinstall\okanagan\climate\_databases* would refer to the \climate\_databases subfolder in the okanagan branch underneath the installation directory (e.g. *\iwd\_model\okanagan\climate\_databases*). Refer to the Application Configuration Table discussion (Appendix A) for a description of the folder references.

The main application structure includes the following folders, by default located directly underneath the application installation directory:

\help\_files

• a set of image files in portable network graphics format used to display brief descriptions of the User Interface forms when the Help buttons are pressed

**\icons** 

- image and icon files used in the application's User Interface and on the summary reports
- the .ico files are suitable for use in a desktop link (particularly the mal4.ico file representing the BC sunrise logo)

\areaname (e.g. okanagan)

• branch containing the area-specific files and subfolders

Each of the area branches contains:

#### \case\_studies

- used to output all modeling results into databases with the names given to each Case Study
- the files in this location are the only components of the IWDM application that might be candidates for regular backups (although the case studies are relatively fast and easy to reproduce); none of the other parts of the system change during modeling

\climate\_databases

• contains a single *iwdm\_climate\_sources* database plus a database for each of the climate models (e.g. *actuals* or *hadcm3.b2*)

- the *iwdm\_climate\_sources* database contains pointers to the raw ascii climate files and a set of factors associated with each cell in the climate grid (elevation, latitude, etc.)
- each of the the model databases contain tables for each year carrying derived indices such as the first and last frosts, and TSUM accumulation days

#### *Climate Data Files*

The raw climate data files are large, currently requiring about ½ Gb per year per climate model. The dozen or so models available at the time of development take up approximately 720 Gb of disk space. It's expected that these files will reside in a separate location, and likely on a separate hard drive, than the application files. The default directory structure for the climate files is a high level folder called \iwdm\_climate\_sources with a subfolder for each modeling area (e.g. okanagan), a subfolder for each model (e.g. hadcm3.b2) and a subfolder under that for each year (e.g. 1961). Assuming all are stored on the D: drive, the default structure would be:

 \iwdm\_climate\_sources \okanagan \actuals \1960 \1961 man and the contract of the \hadcm3.b2 \1961 \1962 man and the state of the state \nicola \actuals \1960 \1961 man and the contract of the \cgcm3.a2 \2003 \2004 man and the state of the state

> Each climate data file (minimum and maximum daily temperature, daily precipitation) is separately referenced in the *climate\_sources* table in the watershed's *iwdm\_climate\_sources* database, so it's possible to create any structure and to spread the file locations out over any number of disk drives. However, the configuration tool that automatically runs when the application is first opened after installation expects that the default structure is being used. It requests a single drive letter for the climate files for each modeling area and it sets the drive reference for all of the climate files to that letter, leaving the rest of the paths and file names intact. If you want to use a different structure than the default, or split the climate files across disk drives, then you must manually alter the file name references in the *climate\_sources* tables. The structure of those table is simple and obvious; for each climate model, year and julian day, the full path and file name of each of the three data files is listed using the columns *tmin\_source*, *tmax\_source* and *precip\_source*.

#### *Other Files*

As the modeling process runs, it records the times of different stages as well as any error or warning conditions to a text file in the application installation location called *iwdm\_log.txt*. This file can be opened with any text editor or word processor, including the *Notepad* and *Wordpad* utilities. It can be interesting in terms of monitoring the time taken for various processing steps, and it can also help to identify cases where the source data might contain unexpected values (empty or missing irrigation types, for example). The file is recreated for each new modeling session, so it doesn't need to be cleared or managed for space considerations.

Each of the modeling areas (watersheds) has its own configuration database *iwdm\_configuration.mdb* located in the high level of the area's branch. For example, the Okanagan's configuration table is located by default in:

\iwd\_model\okanagan\iwdm\_configuration.mdb

These databases contain settings that are specific to the modeling area, such as pointers to additional components of the model located in the area's branch, and factors tables that can be adjusted for each area separately (e.g. the growing season overrides table).

The IDW model uses all or a subset of the rows in a *Polygons* table in the database specified on the User Interface form as the *Polygons Source,* copying that subset into a new *Polygons* table in the Case Study database*.* That means that the source of each modeling run can be the resulting extract from a previous case study. In most cases, however, each modeling run will be started from the original source table holding the records for the entire modeling area. That database, by default, is the *IWDM Original Source.mdb* file located at the top of each modeling area's branch. Once again, the database name and location are configurable using the area-specific configuration tables.

Some of the results of the modeling process are suitable for displaying as a thematic map. For example, each crop field's total annual irrigation water demand, expressed as a depth in millimeters, can give a good visual depiction of where water use is highest in a particular area. The *Create Thematic Maps of Results* selection on the main application menu offers a few pre-determined choices for thematic displays; it builds a table called *map\_themes* in the Case Study database with the selected statistic and then copies those results into the *mapTheme* field in an ESRI Shape file referenced in the application configuration table as the *thematic\_map\_reference*. By default, this reference is to an *IWDM\_ovl* shape file set at the top of the modeling area's branch.

#### *Application Password*

The application database is protected through a simple password mechanism to avoid inadvertent modifications to the code or tables of factors. To change the password, the database has to be opened in exclusive mode:

- 1. Start MS Access explicitly (not by using the IWDM shortcut or double clicking on the database file).
- 2. Use the File and Open selections from the top menu bar (not the recently opened databases listed on the right side of the display)
- 3. Browse to the *iwdm.mdb* file and highlight it, but don't double-click it
- 4. Use the Open dropdown list on the lower right of the Open dialog to select *Open Exclusive*
- 5. Type the current application password and hold down the SHIFT key as you press Enter or click OK
- 6. From the Access menu bar at the top of the display, choose Tools/Security/Unset Database Password
- 7. Type in the current password
- 8. Select Tools/Security/Set Database Password and enter the new password
- 9. Close the application

# **Appendix A - Configuration Tables**

There are two configuration tables carrying parameters and switches that control different parts of the Irrigation Water Demand Model:

- an application level table in the *iwdm.mdb* database in the installation folder
- an area-specific table in the *iwdm\_configuration.mdb* database at the top of each modeling area's branch

In both cases, the table is named *iwdm\_configuration*.

Some of the values describe locations on the computer, and most of those allow for either a fixed location (e.g. *d:\iwdm\_model*) or a location relative to the folder containing the application database (*iwdm.mdb*). In the latter case, the token *appinstall* translates into the application installation directory so that *appinstall\help\_files* means the *help\_files* subdirectory underneath the location where the *iwdm.mdb* application database lives.

The only values that are likely candidates for modification for the water demand calculations are the greenhouse leaching factor and the early season evaporation factor; the rest are either changeable from the interface forms, set by the initial configuration routine, or unlikely to require adjustment.

To reach the main application configuration table for modification, open the MS Access application database (*iwdm.mdb*) in the mode that bypasses the initial startup form: hold down the SHIFT key as you press the Enter key or click on the OK button after typing in the application password. Choose the Tables object and double-click on the *iwdm\_configuration* table to open it for modification. For the area-specific configuration tables, you don't have to enter a password or hold down the SHIFT key; just open the iwdm configuration database at the top of the area's branch.

The application configuration table contains the following parameters:

system\_configured

- used by the application start up routines to control whether or not to raise the configuration form when the application is opened
- set to Y by the application after the configuration routines have been completed

helpfiles\_location

• directory containing the help files (portable network graphics images) used to provide brief descriptions of the application's User Interface forms

icons\_location

• directory containing the icons and symbols used in the User Interface and on the output reports

week\_type

- a code that indicates what type of week definition to use when rolling up the daily calculations to a weekly period
- currently the code **obwb** is the only option that has been completely developed and tested; the obwb (Okanagan Basin Water Board) definition of each year's weeks is that the last week in December always has 8 days and the last week of February has 8 days in leap years

gdd\_bases\_string

- determines which growing degree day sets (base temperatures) are calculated and stored by the climate data pre-process routines
- although the setting is currently **5,10**, the model always calculates GDD5 and GDD10 stats, even if not specified in the string, since these are used as the basis of some of the growing season boundaries

irrigation management practice

• default setting for the Irrigation Management Practices code on the User Interface forms

bytes per polygon dailies row

- an estimate of the number of bytes output to the Case Study database for each daily calculation so that the User Interface can alert the user to cases that may fail due to MS Access's 2Gb database file size constraint
- this is currently set at 13000, but it can only be an approximate value since the actual space required depends on things like the climate-influenced growing season length

use season overrides table

• default setting for the User Interface choice as to whether or not the growing season overrides table should be used

#### modeling\_area

• the name of the selected modeling area (e.g. okanagan)

Each of the area-specific configuration tables contains:

original\_source\_database

- path and file name of the MS Access database carrying the application's primary *Polygons* source table
- this is the table that shows in the interface as the *Original Landuse Data Source*

#### results\_location

directory into which the modeling results for each case study are written

climate\_databases\_location

- directory containing the climate databases
- these are not the raw climate files, but instead tables of pointers to those climate files and metadata about them such as each climate cell's first and last frost days for each year

greenhouse leaching factor

• multiplier used as the soil percolation factor for greenhouses

early\_season\_evaporation\_factor

• used as a multiplier for the daily precipitation when calculating the pre-growing season soil moisture content

#### thematic\_map\_reference

- the path and name of an ESRI Shape file used to display the results of the IWD calculations thematically
- the *Create Thematic Maps of Results* selection from the main menu updates a *mapTheme* column in the shape set referenced by the value

### **Appendix B - Factors Table Structures**

There are quite a few sets of factors used in the Irrigation Water Demand model. The casual user of the application isn't expected to deal with these factors since they require fairly detailed knowledge of how the different parts of the water demand equations function. In most cases, once established, these tables won't require modification. However, in the initial calibration stages, and as new modeling areas and crops are added, some adjustment may be necessary.

To reach the factors tables for modification, open the MS Access application database (*iwdm.mdb*) in the mode that bypasses the initial startup form: hold down the SHIFT key as you press the Enter key or click on the OK button after typing in the application password. Choose the Tables object and double-click on the table to open it for modification.

In most cases, rows can be added to the tables to accommodate new source information (e.g. new irrigation systems), new Irrigation Management Practices codes, etc. and the modeling routines will recognize and handle them. Some of the summary reports reference the distinct set of values explicitly, however, so modifications to the report templates could be required for that type of change.

Most of the examples of the factors tables in the following discussions are just that: examples showing a few of the rows for the purposes of describing the structures. The complete listings of the tables can be found in a later appendix.

#### **Alfalfa Cuttings table (alfalfa\_cuttings)**

Most crops use a single equation to calculate their crop coverage coefficient; the equation takes into account the number of days into the season. Alfalfa, however, can have several cuttings over the course of the growing season, and different equations are used depending on which cutting is being considered (first, intermediate or last). The alfalfa cuttings table defines the number of days in each growing period based on the total length of the growing season.

growing\_season\_length

• length of the alfalfa growing season (days)

first\_cut\_days

• number of days in the first cutting period

second cut days

• number of days in the second cutting period

third\_cut\_days

• number of days in the third cutting period (may be 0 if the growing season isn't long enough to achieve 3 cuttings)

fourth cut days

number of days in the fourth cutting period (may be 0)

rationale

• a comment as to the reason for the number of days settings

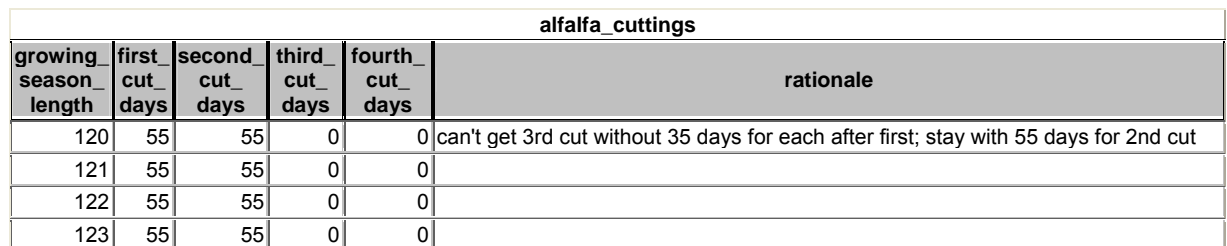

#### **Crop Factors and Coefficients table (crop\_factors)**

The crop factors table contains, for each cropId listed in the source data, factors such as the rooting depth and stress factor, and the terms of the crop coefficients equations.

cropId

• crop identifier as per Landuse source

cropGroup

• grouping code for combing individual crops for some summary reports (e.g. Apple to include AppleHD, AppleMD, AppleLD)

rootingDepth

• the crop's rooting depth in metres

availabilityCoefficient

• factor reflecting the crop's ability to extract water from the soil

dripFactor

• water use reduction factor for drip irrigation systems

stressFactor

• water use reduction factor primarily for grass crops used for purposes such as dust control rather than for production purposes

comments

• general comments field to track rationale and notes about changes

coefficient\_4

• the highest  $(4<sup>th</sup>$  power) term in the crop coefficients equation

coefficient\_3

 $\bullet$  3<sup>rd</sup> power term

coefficient\_2

•  $2^{n\overline{d}}$  power term

#### coefficient\_1

• single power term

coefficient\_0

• constant term

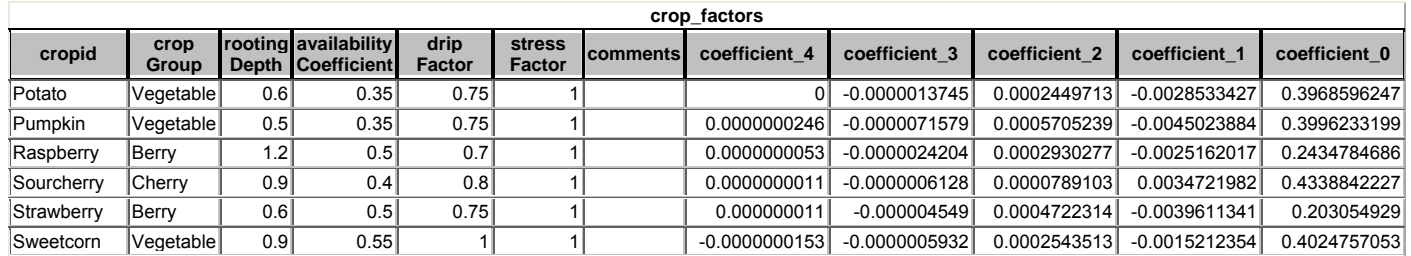

#### **Greenhouse Factors table (greenhouse\_factors)**

The greenhouse factors tables hold the water use factors for greenhouses by month number. The water use factor is applied as the crop coefficient for greenhouse "crops".

#### monthNumber

• month number (integer  $1 - 12$ )

greenhouseFactor

• water use factor

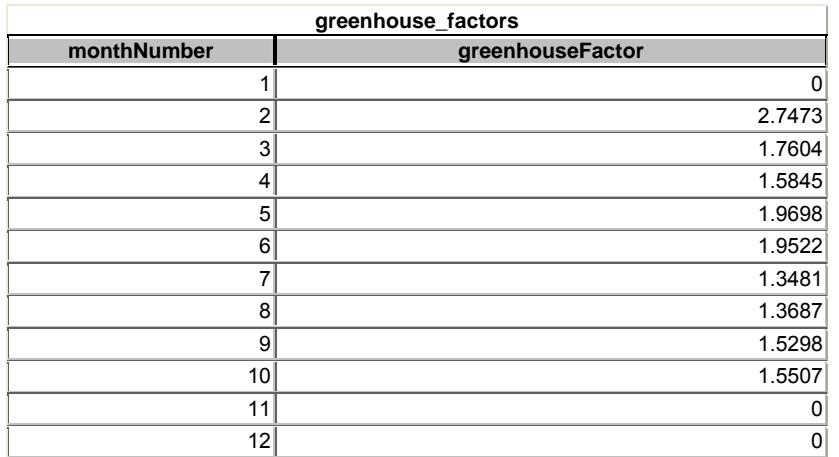

#### **Irrigation Efficiencies table (irrigation\_factors)**

The table holds the efficiency factors for each irrigation type.

irrigId

• irrigation identifier as it appears on the Landuse source

irrigationEfficiency

- irrigation efficiency factor
- used as a divisor in the Irrigation Requirements calculation

comments

• general comments field to track rationale and notes about changes

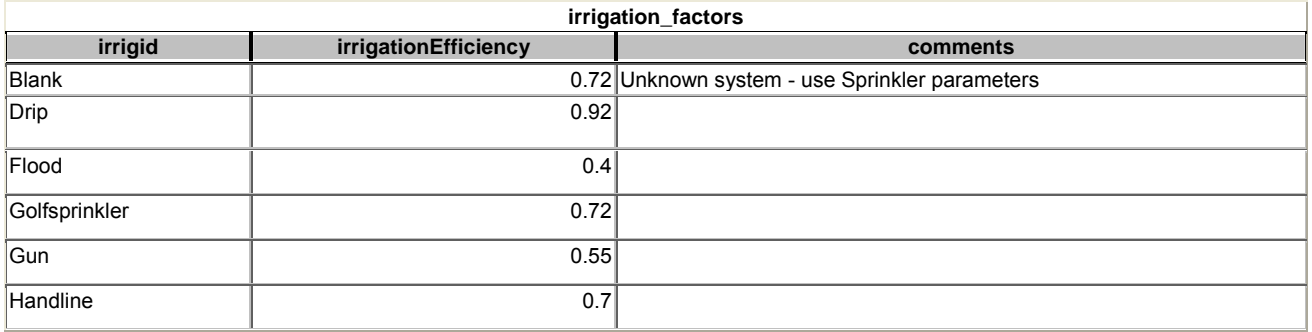

#### **Soil Factors table (soil\_factors)**

Stores the water storage capacity and maximum evaporation depths for each soil texture.

soilId

• soil identifier as per the Landuse source

soilClass

• textual description of the soil texture

availableWaterStorageCapacity\_mm

• soil's water storage capacity in millimetres

maximumEvaporation

• maximum evaporation depth in millimeters

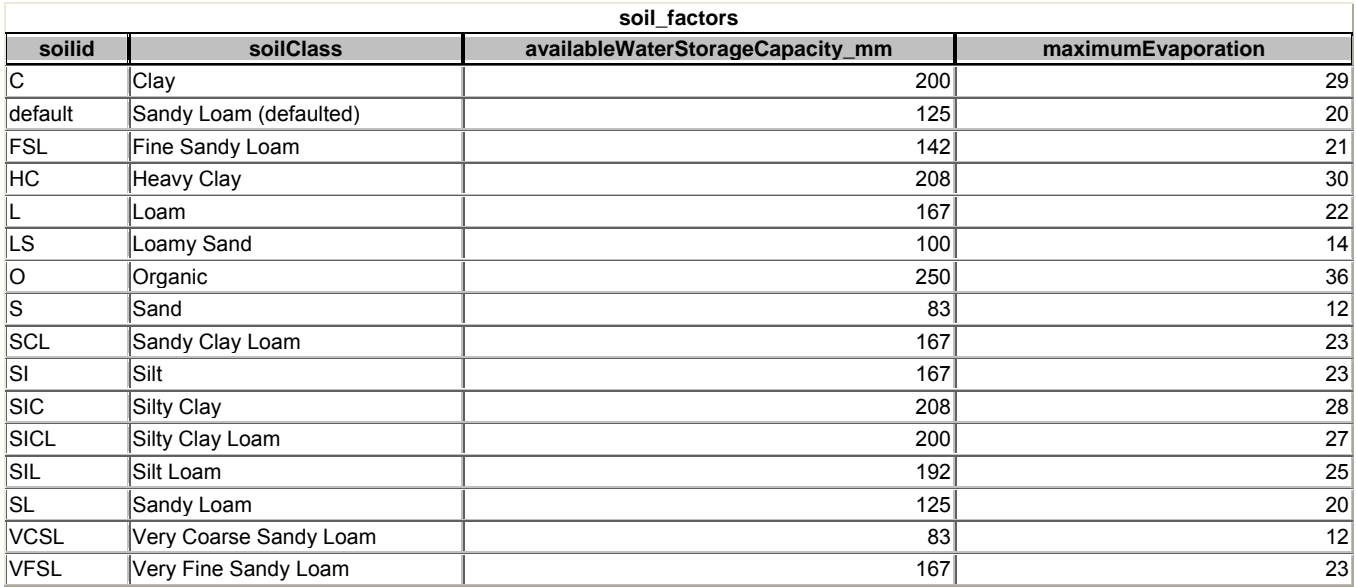

#### **Soil Percolation factors table (soil\_percolation\_factors)**

Holds the factors used to calculate the water losses due to deep percolation for each combination of soil type, maximum soil water deficit and irrigation type for different management practice assessments (good, average, poor). This table has a very un-relational structure to it (duplicate and missing values, repeating groups) because it's sourced from, and managed in, an external Excel spreadsheet.

**Soilld** 

• soil identifier as per the Landuse source

Soil Class (not used by the IWDM calculations)

• description of the soil texture

MSWD

• maximum soil water deficit, categorized into discrete steps

Infiltration Rate (not used by the IWDM calculations)

• rate of infiltration in millimetres

For each irrigation system type and management practice, a percolation factor using a column name produced from the concatenation of the irrigation identifier (irrigId), a blank space, a hyphen, a blank space, and the management practice code:

Gun – poor

• percolation factor for Gun irrigation under poor irrigation management

Gun – good

• percolation factor for Gun irrigation under good irrigation management

etc.

See the complete table listing in Appendix G for the structure of the table.

#### **Soil Water Factors table (soil\_water\_factors)**

Stores a set of multipliers for calculating the Crop Water Requirement from the Climate Moisture Deficit.

maximumSoilWaterDeficit

• maximum soil water deficit, categorized into discrete steps

soilWaterFactor

• soil water factor used in the CWR calculation

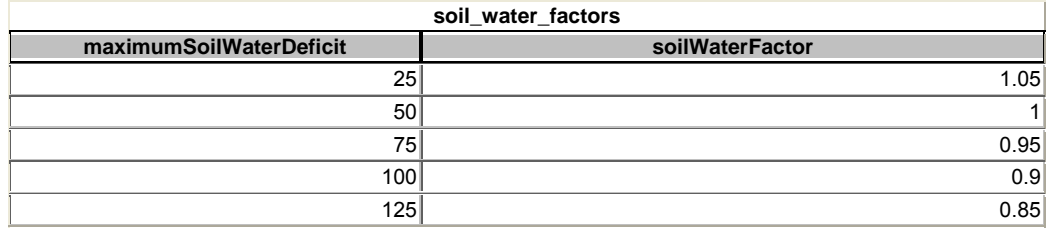

### **Appendix C - Interface Columns Tables**

The User Interface forms present dropdown lists for data selection and modification, and they change the types of comparative operators and input controls depending on the selections. For example, on the *Polygon Selection*  form, if the *irrigId* attribute is selected in one of the additional conditions boxes, then the choice of operators changes to *is one of* and *is NOT one of* and the associated value selection control becomes a multi-select dropdown list that allows for one or more items to be selected. On the other hand, if the selected attribute is *elevation*, then the operators show as *greater than* and *less than* symbols and the value box becomes a simple textbox. An *is one of* operator wouldn't make sense for specifying an elevation test, nor would a list of individual elevation values for the selection.

The columns that appear in the selection boxes, the types of operators used, and the form that the value control takes are controlled by a pair of tables in the application database. These tables are described here more for completeness than under the expectation that users would modify them. Simple changes to accommodate new attributes used strictly for geographic area selection could probably be made without any internal code modifications. There's a good chance, however, that any significant changes would involve some alteration in the code or table structures, etc.

#### **interface\_main\_selection\_columns**

Used to tell the interface forms what columns can be used for selecting polygons for modeling.

display name

• name that shows in the selection box on the interface form

#### column\_name

• corresponding column name in the *Polygons* table

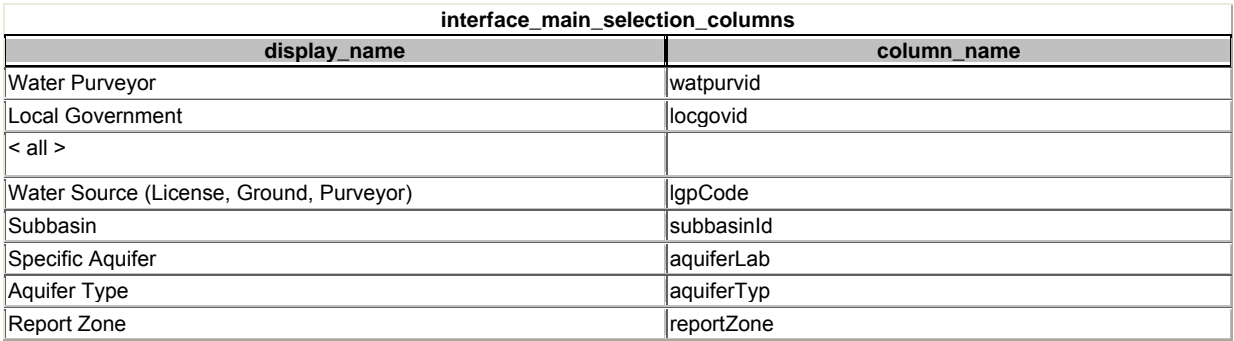

#### **interface\_update\_columns**

Lists the columns that appear for selection or modification on the *Land Use and Modeling Parameter Changes* form, which operators should be presented and how the value controls should behave.

column\_name

• name of the column as it appears in the *Polygons* table

clause

- the SQL clause where the attribute can be used:
	- set can appear only in the SET clause where – can appear only in the WHERE clause either – can appear in either the SET or WHERE clauses

#### where selection type

• for attributes in a WHERE clause, the operator(s) that should be displayed: single select – *equals* (=) and not *equals* (<>)

# multi select – *is one of* and *is NOT one of* number inequality – *greater than* (>) and *less than* (<)

## where data type

• for attributes in a WHERE clause string – add quotes around the value number – leave unquoted

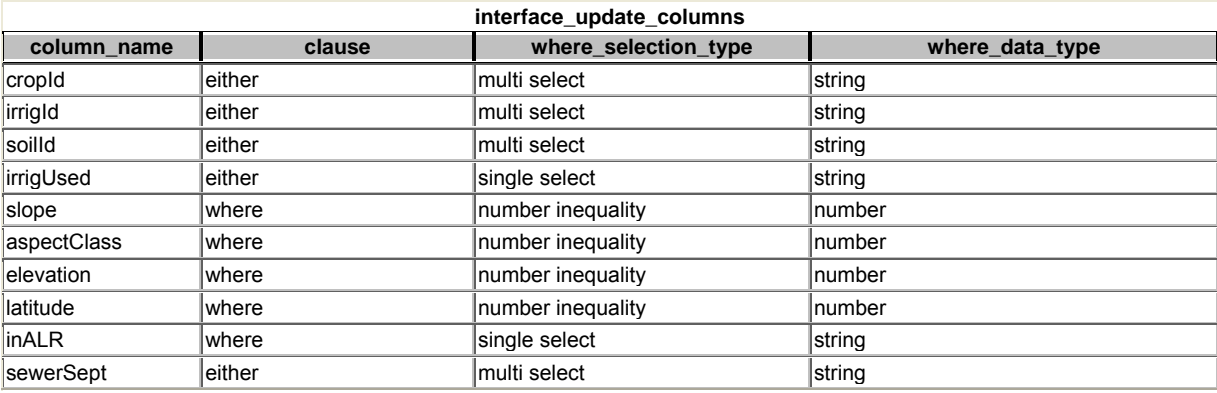

## **Appendix D - Adding a Climate Model**

Adding a new climate model to the application requires the following:

- the data files, in the same ESRI ascii grid format as the current models, have to be loaded onto the system and their locations recorded in the *climate\_sources* table in the *iwdm\_climate\_sources* database in the *climate\_databases* location
- the climate file set has to be pre-processed to calculate indices including the first and last frost days, the start and end of the Growing Degree Day accumulations for base temperatures 5 and 10, and the TSUM threshold days; these statistics get placed in yearly tables in a database named for the climate model in the *climate\_databases* location

Although it hasn't been given a User Interface, the utility module *add\_climate\_model* can be used to do both of the tasks above as long as the standard directory structure has been used to store the new climate model. For example:

> f:\iwdm\_climate\_sources \bonaparte \cgcm2.a2 \1960 \BP\_m1\_d25\_1960.asc \TN 1960 m1 d25.asc \TX 1960 m1 d25.asc

The utility accepts the path to the folder just above the model name and the model name as two separate parameters; it uses the model name for updating the climate\_sources table and for creating the new climate database to hold the calculated indices. It uses the concatenation of the path and model name to obtain a list of the years to process. The routine parses the file name to determine the month and day; the only formats that are currently supported are those listed in the example above where the precipitation files start with BP and have the month, day and year following, and the minimum (TN) and maximum (TX) files store the year first followed by month and day. Other naming schemes would require code modifications.

To run the utility against a new climate model stored in the structure outlined above:

- 1. Open the application database in the mode that bypasses the startup form: hold the SHIFT key down while pressing the Enter key or clicking on OK after typing the application password
- 2. Select the Modules object from the Objects list
- 3. Open the *add\_climate\_model* in Design mode (or just double-click it)
- 4. Change the path and model name in the Call line in the *add\_climate\_model* subroutine; for example:

Call add\_climate\_sources("f:\iwdm\_climate\_sources\bonaparte\", "cgcm2.a2")

5. Select Run or press F5

It takes several hours to complete the pre-processing for a single climate model.

## **Appendix E - Output Statistics and Indices**

This appendix describes the raw outputs of the Agriculture Water Demand Model. Many of these indices are geared towards a research use – they are available as data tables, but don't appear in any of the formatted summary reports. Others do show in the summaries, but generally as part of rollup into a given reporting period.

#### **Annual Climate Cell Indices**

These are values that can be calculated on an annual basis for each climate cell within each climate model. Once derived, they don't change with attributes such as crop type or day of the year, and as such, they are developed as part of the data preparation stage rather than during a run of the IWD model for a particular scenario. These tables are currently stored one per year in a one-per-climate-model database (i.e. table *1967* in database *cgcm3.a2.mdb*). These databases live in the folder identified in the application configuration table (*iwdm\_configuration*) as the *climate\_databases\_location;* by default, this is the \*climate\_databases* subdirectory in the modeling area's branch.

#### *Table Structure*

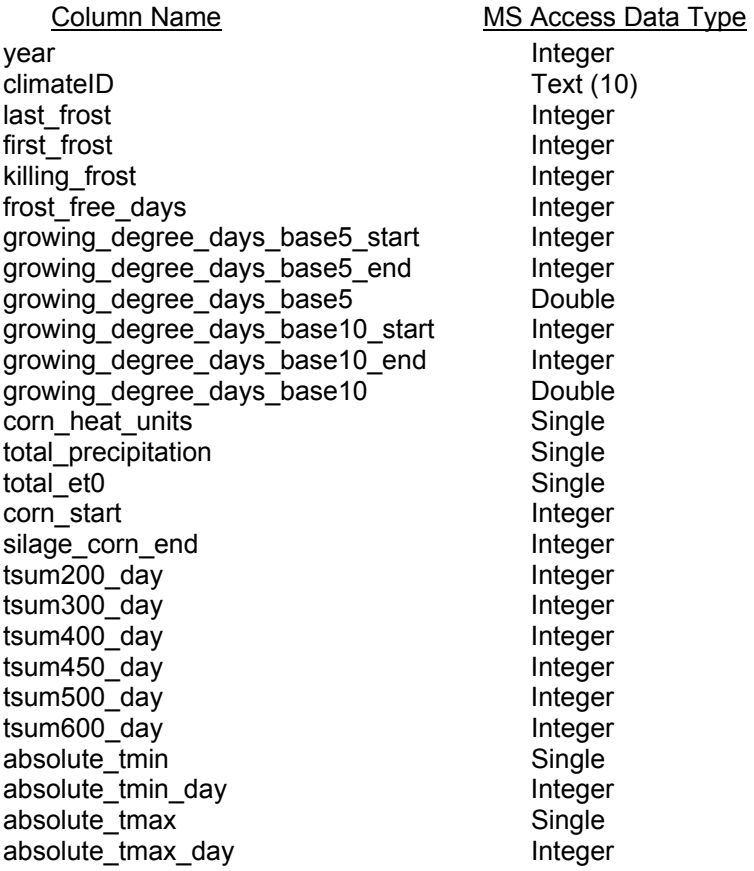

#### *Column Meanings*

year

modeling year

#### climateId

climate cell identifier; 01870023 corresponds to row 187, column 23 in the climate grid

#### last frost

julian day of the last temperature <= 0 falling between days 1 and 180

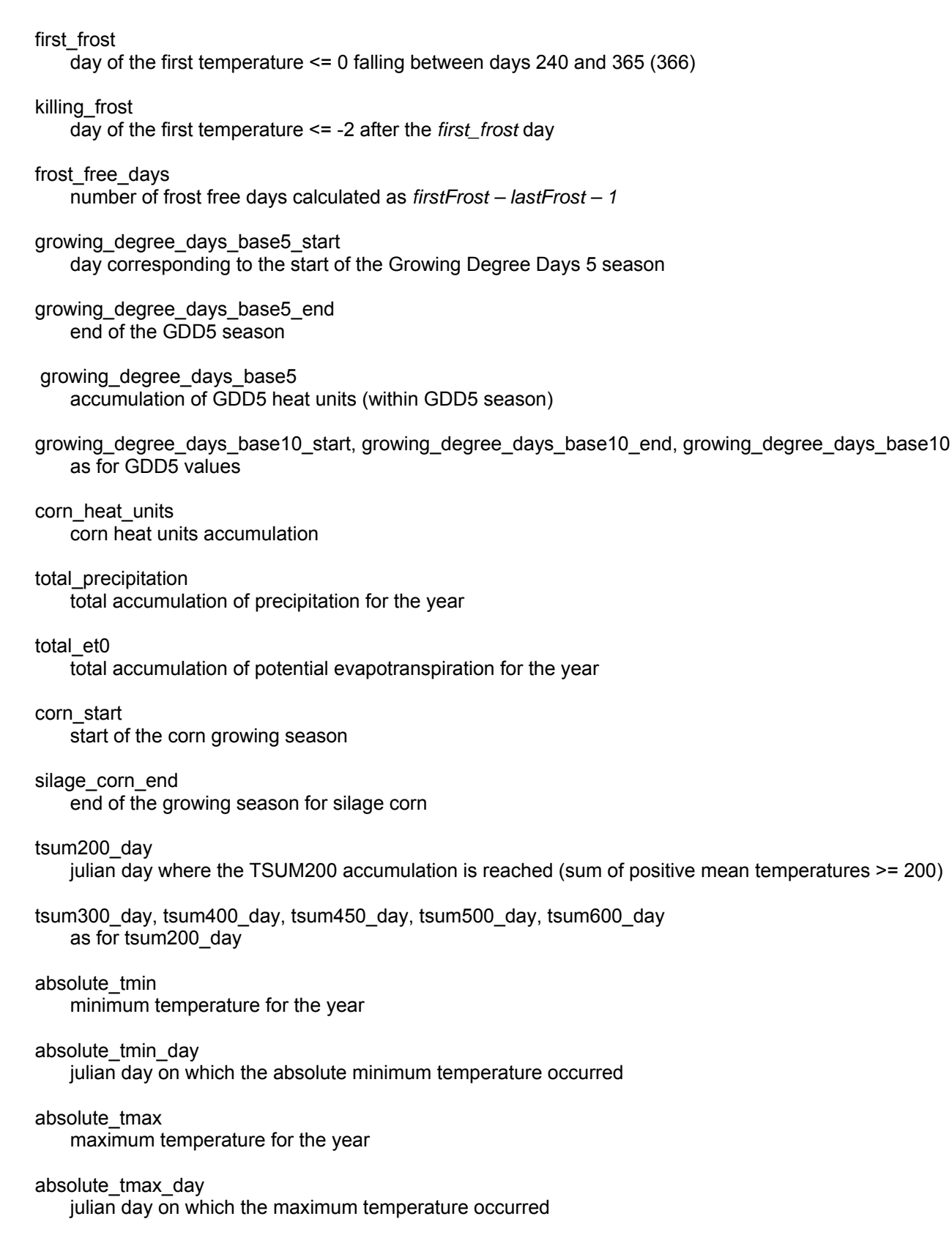

#### **Annual Crop Indices**

The Crop Annuals table (*crop\_annuals* in the Case Study database) contains indices that are annual in nature, but differ for each crop and climate cell. The growing season definitions differ between crops and are often based on climate cell indices such as the TSUM or GDD thresholds.

#### *Table Structure*

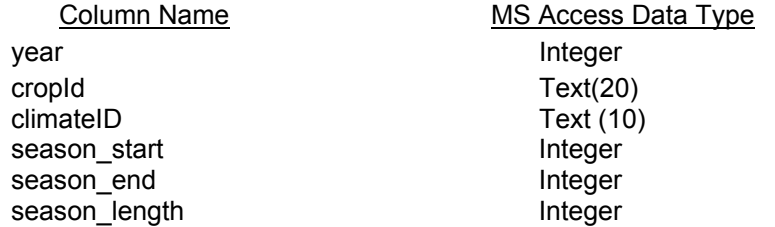

#### *Column Meanings*

year

modeling year

#### cropId

crop identifier as per the Landuse source

#### climateId

climate cell identifier

#### season\_start

julian day corresponding to the start of the crop's growing season

#### season\_end

day corresponding to the end of growing season day

#### season\_length

growing season length calculated as *season\_end – season\_start*

#### **Daily Polygon Statistics**

The Polygon Dailies table (*polygon\_dailies* in the Case Study database) forms the basis of the summary reports and data extracts used for populating other databases. Since it contains a row for each combination of crop, soil type, irrigation type and climate cell for each day of the crop's growing season, the table can be large; a 10-year modeling run of the full Okanagan Valley currently generates approximately 23 million rows. In order to accommodate those 10-year runs, a space-saving technique is used whereby each crop+climate+soil+irrigation type combination is assigned a sequential number which is used as the unique identifier in the polygon dailies table; this is the *linkKey* attribute. The linkKey is an index into the *linkage keys* table, which then carries the associated cropId, climateId, soilId and irrigId values.

#### *Table Structure*

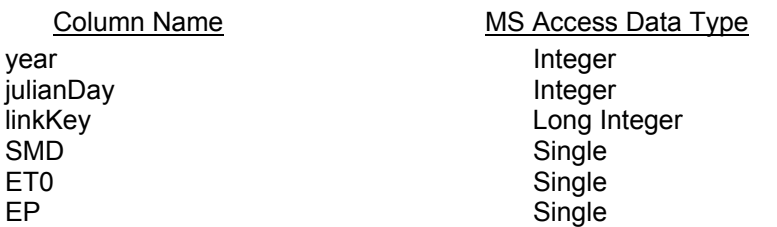

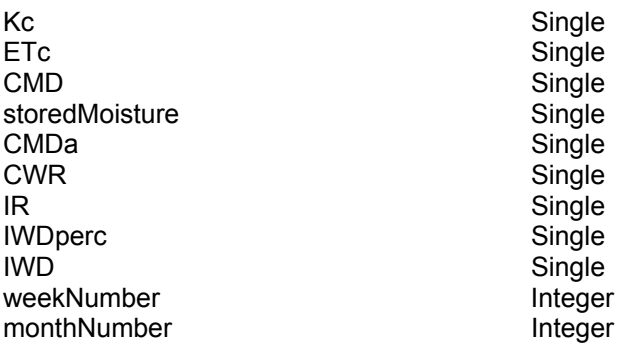

#### *Column Meanings*

year

modeling year

#### julianDay

julian day of the year

### linkKey

identifier linking each row to the cropId+climateId+soilId+irrigId values in the *linkage\_keys* table

## SMD

beginning of season soil moisture deficit

## ET0

general evapotranspiration value

#### EP

effective precipitation

#### Kc

crop coefficient

# ETc

crop evapotranspiration

# CMD

climate moisture deficit

#### storedMoisture

moisture stored in the soil; used to offset climate moisture deficit

# CMDa

adjusted climate moisture deficit (adjusted by storedMoisture)

# CWR

crop water requirement (not affected by irrigation efficiency)

### IR

irrigation requirement (CWR taking efficiency into account)

# IWDperc

component of the irrigation water demand lost to deep percolation

IWD

total irrigation water demand (IR + IWDperc)

weekNumber

week of the year using one of the week definitions (e.g. obwb)

monthNumber month number  $(1 – 12)$ 

## **Weekly, Monthly, Annual and Total Polygon Statistics**

For convenience for summary reporting, the model automatically creates rollup tables corresponding to weekly, monthly, and annual periods, and grand totals (a single summary line for all modeled years). The tables carry a subset of the daily attributes, summed to the corresponding period. For example, the *polygon* weeklies table has a column for ET0; this is the sum of the daily ET0 values for each week.

# **Appendix F – Water Demand Model RFP**

The Request for Proposal for development of the Agriculture Water Demand Model presents much of the background information, terms, algorithms, and rationale for the methodology used in the model, and it's included here to provide extra detail.

Things have evolved and changed, however, and the descriptions in the rest of this document provide the correct version of the methodology as implemented.

# **Request for Proposal**

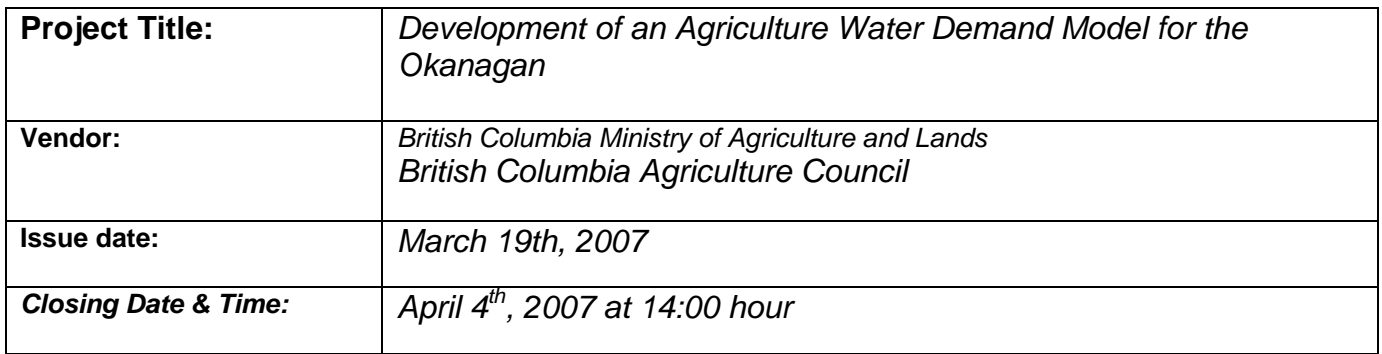

# Receipt Confirmation Form

To ensure that you receive any updates or additional information being made available to prospective bidders, please complete the Receipt Confirmation Form (**Appendix A**) and fax it as per the instructions on the form as soon as possible. The form will also be used to establish an interview schedule with bidders to review the project development and deliverables.

# Contacts for More Information

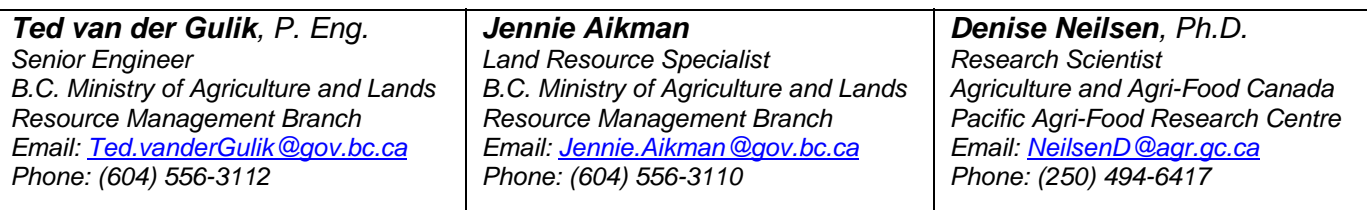

# Delivery of Proposals

Proposal envelopes should be clearly marked with the name and address of the Proponent and the project title. Three complete hard copies and one electronic copy on diskette or CD must be **delivered by hand or courier** to:

> **Resource Management Branch B.C. Ministry of Agriculture and Lands 1767 Angus Campbell Road Abbotsford, B.C. V3G 2M3 Attention: Ted van der Gulik, P. Eng.**

# **NOTE:**

*Proposals received at this address after 14:00 hrs on April 4th, 2007 will be returned unopened.*

# **Development of an Agriculture Water Demand Model**

# **1. Background**

An Okanagan Basin Water Strategy was initiated by Land and Water British Columbia (LWBC) in 2004 in response to significant pressures being exerted on the water resources in the basin. Rapid population growth, drought conditions from climate change, and the overall increased demand for water are driving this trend. Several recent studies have supported the scenario of a pending water crisis as Okanagan water resources are expected to be fully allocated in the next 15 – 20 years.

Climate change scenarios developed by UBC and the Pacific Agri-Food Research Centre (PARC) in Summerland predict that winter snow packs will decrease as the climate warms and the snow level moves higher up the mountains. Opportunities for storage will be limited if moisture is changed from snow to rainfall and the timing of precipitation also changes. Further, agricultural water demands are expected to increase as climate change creates hotter summers and longer growing seasons.

The first phase of the LWBC project was to revisit a comprehensive Okanagan Basin study that was completed in 1974. Many of the action items identified in the 1974 study have not been implemented, which has been of concern to water managers in the Okanagan. LWBC's review included conducting an assessment of the supply and demand data available, identifying information gaps and facilitating a process that would establish clear expectations and outcomes for Phase 2. Phase 1 was completed in 2005.

Phase 2 of the project, now being led by the Ministry of Environment, will be to initiate a water balance strategy that is aimed at providing a detailed assessment of water supply and demand in the entire Okanagan Basin. Currently, the agricultural water demand is estimated to be 70 -75% of the water use in the basin.

The agricultural water demand model being developed under this Request for Proposal will provide the demand information required for the Okanagan Basin Water Balance study. To date the agricultural demand project has unified all of the cadastral information for the Okanagan Basin, collected 85% of the agricultural land use information and developed a climate data layer for the entire basin. The model must be able to calculate current and future agricultural water demand for each agricultural property in the basin using land use information, soils and climate data. An explanation of the data sets and model requirements are explained further in this Request for Proposal.

# **2. The Task**

A consultant is to be retained to develop a model and graphical user interface that will calculate agriculture water demand using the parameters outlined in this proposal. The model must be able to calculate and store data in MS Access and display the information in a GIS system using ArcGis or Arcinfo. Different scenarios based on crop type, geographic location, irrigation system use and climatic data must be able to be run and stored. The model will use a dataset that will be referred to as ClimateID, CadastreID, PolygonID ,CropID, IrrigID and SoilID.

For ease of reference tasks are identified by number. A list of key tasks, deliverables and interaction requirements with the project steering committee is provided in sections 11 and 12 of this proposal.

# **3. ClimateID**

The agricultural water demand is dependent on climate, crop, irrigation system and soil type. The Okanagan region's climate is quite diverse. The climate generally gets cooler and wetter as you move from south to north and as the elevation increases. Climate data has been developed to calculate

agricultural water demand on a daily basis. Using the climate data, the model will need to calculate evapotranspiration on a daily basis so that various scenarios such as changes to the length of growing season can be used to calculate crop water demand.

The climate data set has been developed by using existing data from climate stations in and around the Okanagan Basin from 1961-2006. This climate data set was then extrapolated to provide a climate data layer for the entire Okanagan Basin on a 500 m x 500 m grid.

**Figure 1** shows a map of existing climate stations that were used to determine the climate coverage.

Climate change scenarios have also been developed until the year 2100 with precipitation, minimum and maximum temperature data stored for each grid cell and for each Julian day.

The ClimateID is a Raster GIS-based dataset. The ClimateID grid cells will be identified by numbers ranging from C1 to approximately C25000 and will cover the entire Okanagan Basin. The attributes that will be attached to each ClimateID will include:

- **Latitude**
- Longitude
- Elevation
- 

# • Aspect **Figure 1 Okanagan Climate Stations**

- Slope
- Precipitation, MaxT, and MinT

A climate database has been developed that will provide daily MinT, MaxT, MeanT and Precip for each day of the year from 1961 until 2006. In addition daily climate change data (precip, Tmax, Tmin) until the year 2100 is included in the database.

- **3.1** The model must be able to retrieve selected data from the climate database and assign the daily attributes to the ClimateID. It is expected that this must be able to be done on a monthly or yearly basis. The ClimateID with the selected data must be able to be stored as a unique data set and identified as a case study. This data set will include the original attributes attached to the ClimateID as well as the additional attributes of Year, Julian day, MaxT, MinT, MeanT and Precip.
- **3.2** There are a number of indices that must be calculated and stored with the ClimateID. The model will require a graphical user interface (GUI) that will allow the user to select the agricultural indices to be calculated. The model user must also be able to select the area in the basin for which the indices need to be calculated. The agricultural areas could be identified by the CadastreID. Forested areas may be identified by elevation.

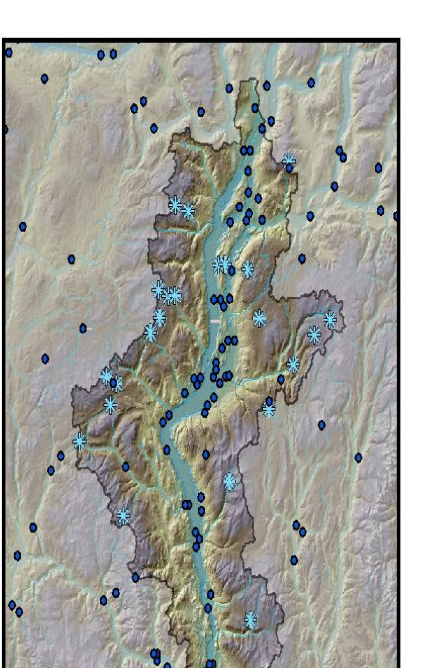

- **3.3** The model must allow for the selection of the indices separately. Not all indices may be required for each case study.
- **3.4** The indices that need to be selected, calculated and stored with the ClimateID are:
	- Evapotranspiration (ETo) The algorithms for Eto are shown in Appendix C
	- Effective Precipitation (EP) Appendix D
	- Frost Free Days Appendix D
	- Growing Degree Days (base 5 and base 10) Appendix D
	- Corn Heat Units Appendix D
	- First Frost Appendix D
- **3.5** There are a number of climatic indices that are crop based that must be calculated and stored with the PolygonID. These are:
	- Growing season length Appendix D
	- Beginning and end of the growing season Appendix D.

The model must calculate the length of the growing season using the Climate ID and CropID. The CropID will be an attribute of the PolygonID. The beginning and end of the growing season must also be determined and recorded using Julian day. The calculated beginning and end of the growing season and growing season length will be stored with the PolygonID. The algorithms are shown in Appendix D.

- **3.6** The model must calculate effective precipitation and store the information with the ClimateID. The algorithm for effective precipitation is shown in Appendix D.
- **3.7** The model must be flexible to allow for additional indices to be added at a later date.

**Figure 2** graphically shows the data the variance in climate data for the Okanagan that can be expected for any day.

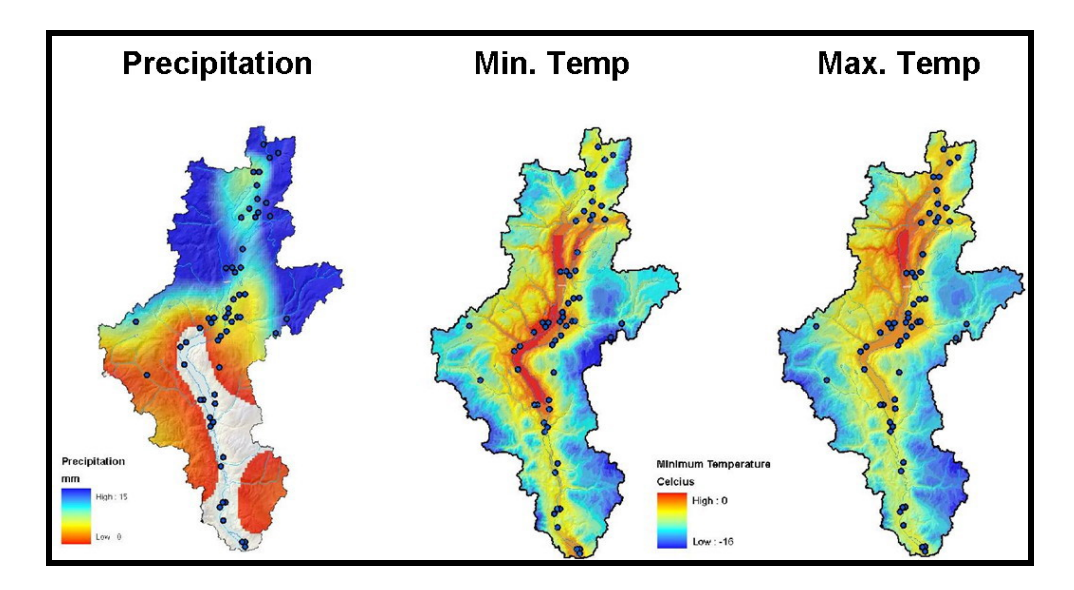

# **Figure 2 Climate Data**

# **4. CadastreID**

A unified cadastre has been developed for the Okanagan Basin using data provided by the Regional Districts and other local governments. A land use survey was completed on a parcel basis for all agricultural lands in the Okanagan Basin. The information collected included crop, irrigation system type and whether the property was irrigated or not. The coding used for the crop and irrigation system are shown in Appendix E and F respectively.

All cadastre units are identified using a unique number starting with an "L". (i.e L34567). For the model to work effectively the Okanagan Basin has been divided into smaller areas. Water use can be calculated for each of these areas and then totalled if desired to obtain the overall water use in the basin.

- **4.1** The Okanagan Basin must be divided into subareas identified as SubasinID (there are approximately 79 sub-basins identified), WatpurvID (approximately 35 sub units) and LocgovID (there are 4 regional districts). These units, based on sub-basin, water purveyor and local government boundaries provided by the proponent will be used for assembling outputs and directing the model on the areas to calculate water use. Each of the units will be assembled using the CadastreID. Appendix H lists the 79 sub-basins that will be used for this project.
- **4.2** The model will calculate water use for each PolygonID and total the polygons to determine water use for each CadastreID.
- **4.3** The water use for each CadastreID will be compiled for each basin subunit (estimated to be 70) and then compile the subunits to determine the basin water use.

# **5. PolygonID**

The smallest unit for which water use will be calculated will be the polygons within each CadastreID. A polygon is determined by a change in land use or irrigation system within a cadastre. The intersection of soil boundaries and the climate grid creates additional polygons within the cadastre. **Figure 3** shows how polygons are generated based on land use in the Okanagan Basin.

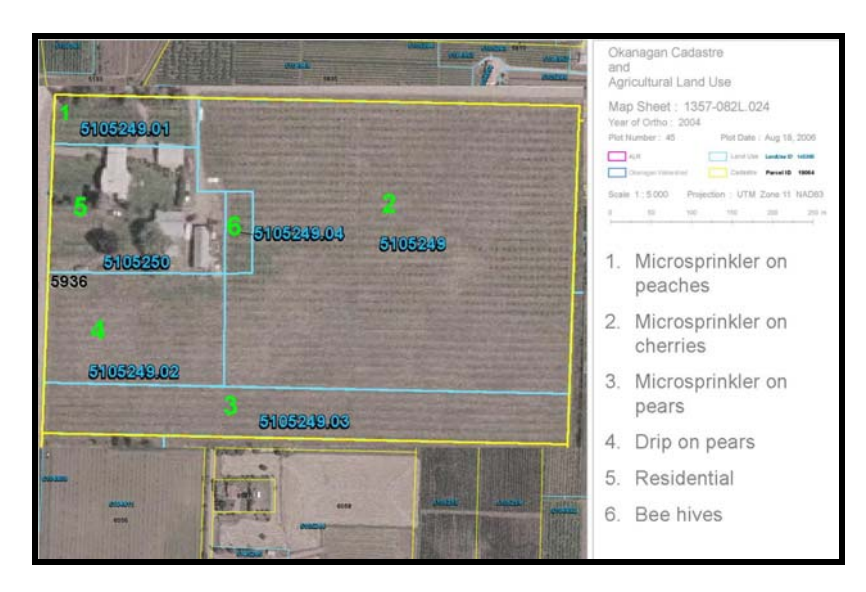

**Figure 3. GIS Land Use** 

**Figure 4** shows how the land use information is divided into additional polygons using the soil and climate grid information. The climate grid, soil boundary, cadastre and land use information polygons are all used to calculate water use for each property. The water use for each separate polygon must be calculated and added together to determine the water requirement for each cadastral unit. All PolygonID's are identified using a unique number starting with a "P". (i.e P100345).

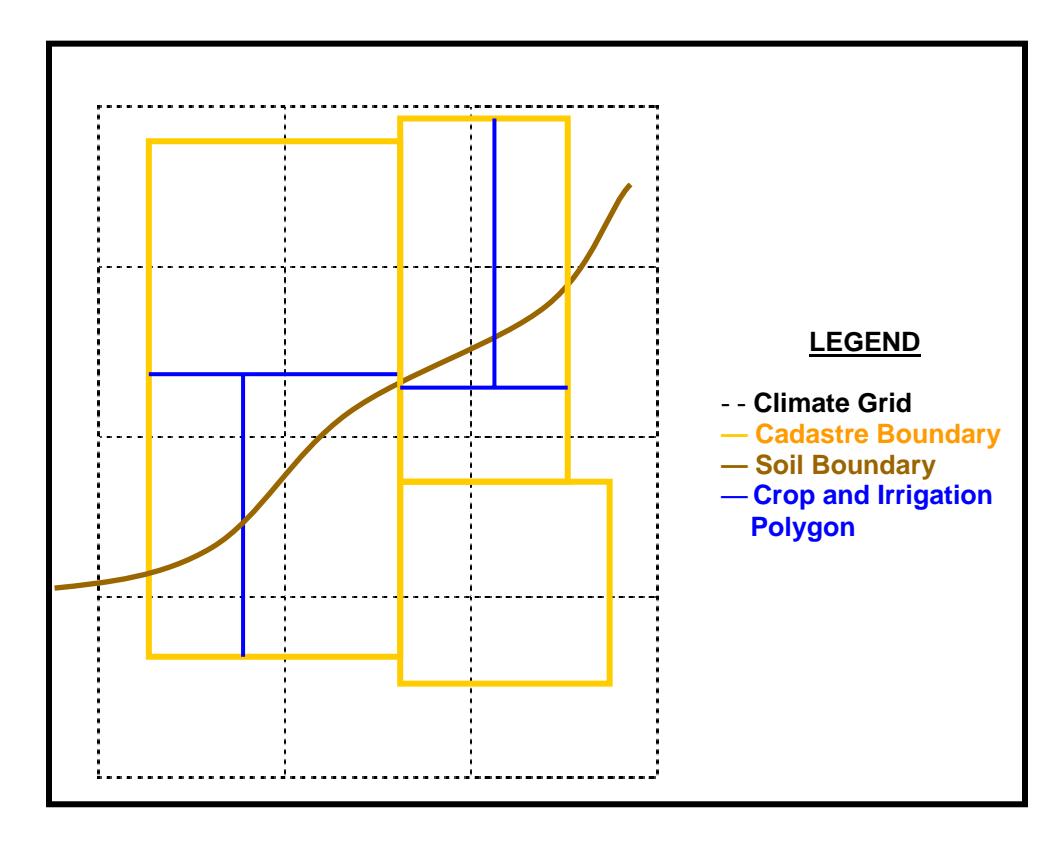

 **Figure 4 GIS Model Graphic** 

- **5.1** PolygonID's have been assigned to polygons that have been developed using the land use and cadastre information. PolygonID's will have to be assigned to all new polygons that are generated by the soil boundaries and climate grid.
- **5.2** PolygonID will contain the attributes CropID, IrrigationID and the climatic indices beginning and end of the growing season and growing season length. The crop indices Availability Coefficient and Crop Coefficient are also an attribute of the PolygonID since these values will change based on climate and crop throughout the valley. The climate and crop indices that are required to be calculated are shown in Appendix D.
- **5.3** Water use will be calculated using the PolygonID. The model must be able to report water use by polygon and a compiled water use for CadastreID, SubasinID, WatpurvID and LocgovID.
## **6. CropID**

CropID is an attribute of the PolygonID. The crop information (observed during 2005 – 2007) has been collected and stored with PolygonID as part of the land use survey. CropID will provide cropping attributes to the model for calculating water use for each polygon. CropID will also be used to calculate the growing season length and the beginning and end of the growing season. See Appendix D for equations.

The attributes for CropID are shown in Appendix E and include rooting depth, availability coefficient and a drip factor. The drip factor is used in the water use calculation for polygons where drip irrigation systems are used.

- **6.1** The model must calculate the availability coefficient using the CropID and the equation shown in Appendix D and assign the value to the PolygonID. The availability coefficient is used with the IrrigID to determine the number of irrigation events that are estimate for each irrigation season for each PolygonID.
- **6.2** The model must also determine the crop coefficient using the CropID and the equations for each crop in Appendix D. The crop coefficient will be calculated and stored with the PolygonID.
- **6.3** The model must allow for the selection of future cropping scenarios. The scenario will be stored with the PolygonID and stored as a case study. Cropping scenarios will be selected by using ClimateID, CropID, SoilID and PolygonID.
- **6.4** Cropping scenarios must be able to be determined for the SubasinID, WaterpurvID and the LocgovID.
- **6.5** The list of crops may not be complete. The model must have the flexibility to have additional crops added at a later date.

## **7. IrrigID**

The IrrigID is an attribute of the PolygonID. The irrigation information has been collected and stored as observed during 2005 – 2007 with the land use data. Appendix F provides a list of the data collected and the IrrigID that will be used in the model. The IrrigID will be an attribute of the PolygonID as each polygon will have a unique IrrigID. The IrrigID has an irrigation efficiency listed as an attribute.

Two of the IrrigID, Overtreedrip and Overtreemicro are polygons that have two systems in place. In this case the efficiencies used in the model are the drip and microsprinkler efficiencies. These two codes can be used to estimate the amount of water used for crop cooling purposes.

- **7.1** The model must allow for the selection of future irrigation scenarios and to have the information stored as a case study. Irrigation scenarios will be selected by using CropId and PolygonId. ( i.e. convert all apple, cherry crops to drip irrigation)
- **7.2** Irrigation case studies must be able to be determined by SubasinID, WatpurvID and LocgovID. The IrrigID scenarios will be stored as a case study with the PolygonID.

## **8. SoilID**

The soils layer provided is from CAPAMP data provided by the Ministry of Energy, Mines and Petroleum Resources. Appendix G provides information on the SoilID. The attributes attached to the SoilID is the Available Water Storage Capacity (AWSC).

- **8.1** Soil water storage at the beginning of the season must be calculated or a number added for use by the model. The term used in this model will be Soil Moisture Deficit (SMD). The formula for calculating SMB is shown in section 9.
- **8.2** The Maximum Soil Water Deficit (MSWD) must be calculated to determine the parameters for the algorithm that is used to determine the Irrigation Requirement (IR). The MSWD is calculated using the same formula as the SMD and is shown in section 9.
- **8.3** An analysis of the ability of the soil profile to capture rainfall events.
- **8.4** The model must be able to calculate the theoretical water use for lands in the ALR that are currently not irrigated based on SoilID, ClimateID and PolygonID.

## **9. Irrigation Water Demand Equation**

The Irrigation Water Demand (IWD) is calculated for each polygon. The polygons are then summed to determine the IWD for each cadastre. The cadastre are summed to determine IWD for the SubasinID, WatpurvID and LocgovID.

**9.1** The first step is to calculate the Evapotranspiration Rate for each crop (ETc). The Etc is calculated using ETo and the crop coefficient (Kc) as follows:

 $ETc = ET<sub>O</sub>$  x Kc

The ETc is stored with the PolygonID.

**9.2** The second step is to calculate the Climatic Moisture Deficit (CMD). The CMD is calculated from the Crop Evapotranspiration (Etc) and the Effective Precipitation (EP). The formula for EP is provided in Appendix D. The formula to calculate CMD is:

 $CMD = ETC - EP$ 

 The CMD is stored with the PolygonID. The CMD is calculated daily but summarized for the length of the growing season (or a specified time period as selected for the case study) that has been determined for the crop that is resident on the polygon.

**9.3** The third step is to calculate the Irrigation Requirement (IR). The irrigation requirement uses the CMD and also takes into account the soil type and the Soil Moisture Deficit (SMD) at the beginning of the growing season. The SMD is a function of the crop rooting depth (RD) from Appendix E, the Available Water Storage Capacity (AWSC) from Appendix G, and the crop availability coefficient (AC) from Appendix E or it can be calculated from Appendix D. The formula to calculate the SMD is:

- $SMD = RD$  x  $AWSC$  x  $AC$  (to determine potential soil storage at the beginning of the growing season)
- $MSWD = RD$  x  $AWSC$  x  $AC$  (for use in determining parameters used in the IR algorithm)

The formula to calculate the Irrigation Requirement (IR) is:

 $IR = a_0 + a_1 x \text{ CMD} + a_2 x \text{ (CMD)}^2 + \text{SMD}$ 

The parameters  $a_0$ ,  $a_1$ , and  $a_2$  can be found in Appendix G and are based on the MSWD calculated for each polygon. The SMD and IR are stored with the PolygonID.

**9.4** The Irrigation Water Demand (IWD) is determined from IR, a factor that adjusts area irrigated by a drip system (Drip Irrigation Factor (Df)) and the Irrigation System Efficiency (Ie). The Drip Factor (Df) is only used when a drip irrigation system is used in the polygon. The Df defaulsts to 1.0 if a drip irrigation system is not used. The IWD is calculated and assigned to the PolygonID daily using the following formula:

 $IWD = IR \times DF$ Ie

The IWD is stored with the PolygonID.

- **9.5** Calculation Scenarios
	- The model must calculate Irrigation Water Demand (IWD) for specified time periods (i.e. week, month or season)
	- IWD must be able to be calculated by SubasinID, WatpurvID and LocgovID

## **10. Meter Data**

Many of the water purveyors in the Okanagan Basin are in the process of installing meters for all agricultural connections. The model provides an opportunity for actual water used data to be compared to the estimated water use as calculated by the model.

- **10.1** The model must be able to import meter attributes from the water purveyor's database with a unique identifier that links the meter to the CadastreID.
- **10.2** The model must have the ability to provide monthly and annual water use as measured by the meter for each CadastreID within each of the WatpurvID that is using meters. Meter data does not have to be linked under this project but the ability to link meter information must be built into the model.
- **10.3** The model must allow for a comparison of actual water used data with the estimated water use as calculated by the model.
- **10.4** The model must be able to provide a water use report that can be sent to individual producers. The report must provide a comparison of the producer's water use with other producers that are growing similar crops on similar soils and using the same irrigation system. A sample water use report is shown in Appendix I.
- **10.5** A dataset containing all calculated indices, climate and land use information for Vernon and Summerland must be provided to allow for the model to calculate IWD and deliver water use reports to a web based system being developed for their water management programs.

### **11. Project Summary**

The items listed under the previous sections provide a list of requirements for the model. The model must also be easy to use and the selection of case studies and scenarios intuitive.

- **11.1** The model will calculate water use by SubasinID and total the entire basin from the SubasinID information. A summary report that allows for the checking of results prior to the program compiling all information must be available.
- **11.2** A graphical user inferface (GUI) must be developed that allows the user to select appropriate information, enable calculations and store scenarios for additional operations.
- **11.3** A GUI is required for selecting the region for which a case study is to be done. Users must be able to run the model for the entire basin, SubasinID, WatpurvID or LocgovID.
- **11.4** A GUI to execute all of the calculations related to the ClimateID and store as a case study.
- **11.5** A GUI to execute all of the calculations related to the PolygonID and store as a case study.
- **11.6** A GUI that will calculate selected agricultural indices and store as a case study.
- **11.7** A GUI that will allow for the retrieval of appropriate case studies and calculate water use for cropping and irrigation system scenarios that have been selected.
- **11.8** A GUI that allows for the calculation of basin water use for properties that are currently not irrigated.
- **11.9** Development of a water use report using meter data and model output as explained in section 10.

**11.10** The outputs required from the model are:

- a. Display Irrigation Water Demand (IWD) for each property in mm of depth and store with CadastreID.
- b. Calculate IWD for specified time periods (i.e. week, month or growing season)
- c. Generate a report that summarizes water use in acre-ft or cubic decameters for the entire basin, SubasinID, WatpurvID or LocgovID.
- d. Display IWD information for each property (mm) in GIS for the entire basin, SubasinID, WatpurvID or LocgovID.
- e. Generate a report that summarizes IWD by crop type for the entire basin, SubasinID, WatpurvID or LocgovID.
- f. The model must be able to include regions that are currently not irrigated and add theoretical water use for these regions as a scenario.

### **12. Project Reporting**

A project steering committee will oversee the development of the model. The project steering committee will verify and provide the algorithms required to run the model. The consultant's task is to develop the model by integrating all of the algorithms to deliver the outputs requested and to develop a graphical user interface (GUI) that will allow the model to be run by technical staff in the Ministry of Agriculture and Lands and Agriculture and Agri-food Canada.

The project will require on going reporting from the consultant to the project manager. It is anticipated that at least four meetings with the steering committee are required during model development. The suggested stages for meetings to allow for interim testing and incremental development are:

- **12.1** Meeting 1: Initial meeting with project steering committee to scope project.
- **12.2** Meeting 2: Verification that algorithms are generating the correct answers for selected polygons. Provide results for all calculations from Beta-testing of the model to the steering committee. Identify debugging and other requirements to ensure the model provides correct results and performs output expectations. Preliminary scoping of the GUI that will be required to operate the model.
- **12.3** Meeting 3: Calculation of Irrigation Water Demand (IWD) for current climate data on one subbasin to verify model is working correctly and providing correct information. A review of GUI development to date and approval of the final GUI interface.
- **12.4** Meeting 4: Review of model function and outputs. Identification of remaining tasks prior to turning the model over to the Project Steering Committee.

Additional meetings with the Steering Committee and/or Project Manager can be held at the request of the consultant.

### **13. Proposal Evaluation**

This section details all of the mandatory and desirable criteria against which submissions will be evaluated. Consultants should ensure that they fully respond to all criteria in order to receive full consideration during evaluation.

**Project:** Agriculture Water Demand Model Development

**Contract Time Frame:** The contract must be completed by February 28th, 2008.

**Proposals:** Submissions must include:

- A breakdown of costs for various components of model development as outlined in this RFP. Similar tasks can be grouped as required to provide a cost estimate. Section 11 can be used as a guide to group tasks and provide a cost estimate.
- A total cost estimate of proposed fees and expenses. Hourly and daily rates are required for each person working on the project.
- Identification of any support staff or required sub-contractors (e.g. administrative support).
- Brief description of strengths that the consultant will bring to the project that will support successful completion of the project.
- Time frame for contract completion.
- Two references who can verify your qualifications and experience
- An example of a project that was completed by your firm that is of a similar nature.

**Suitability Interview:** The complexity of the development of this model will require the bidder to attend an interview with the selection panel. The intent of the interview will be to review the tasks requested and to ensure that there is a mutual understanding of the product to be delivered, timelines and cost of work to be completed. Bidders that are deemed to be acceptable will be interviewed in early April. Not all bidders will necessarily be interviewed. Selection of the consultant will be made after all interviews have been completed.

### **Travel Expenses:**

Reimbursement of travel expenses will be based on receipts and information provided in **Appendix B.** 

**Closing Date & Time:** The proposal must be received at the closing location before April 4th, 2007 14:00 hrs. Note: Proposals received after this date and time will be returned unopened.

The proposals must be in English and must not be sent by mail, facsimile or e-mail.

Three hard copies of the proposal and one copy on diskette or CD must be submitted with one cover page or cover letter signed by the contractor.

# **Appendix A: Receipt Confirmation Form**

**Closing Date & Time:** Proposal must be received before **2:00 PM Pacific Time on April 4th, 2007**

For further distributed information about this Request for Proposals, please return this form by fax as soon as possible to:

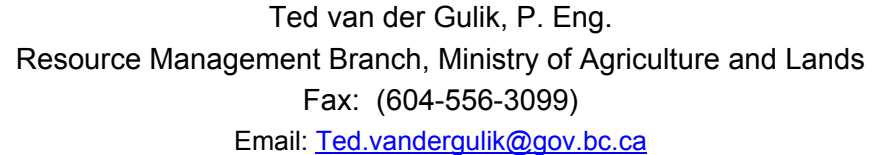

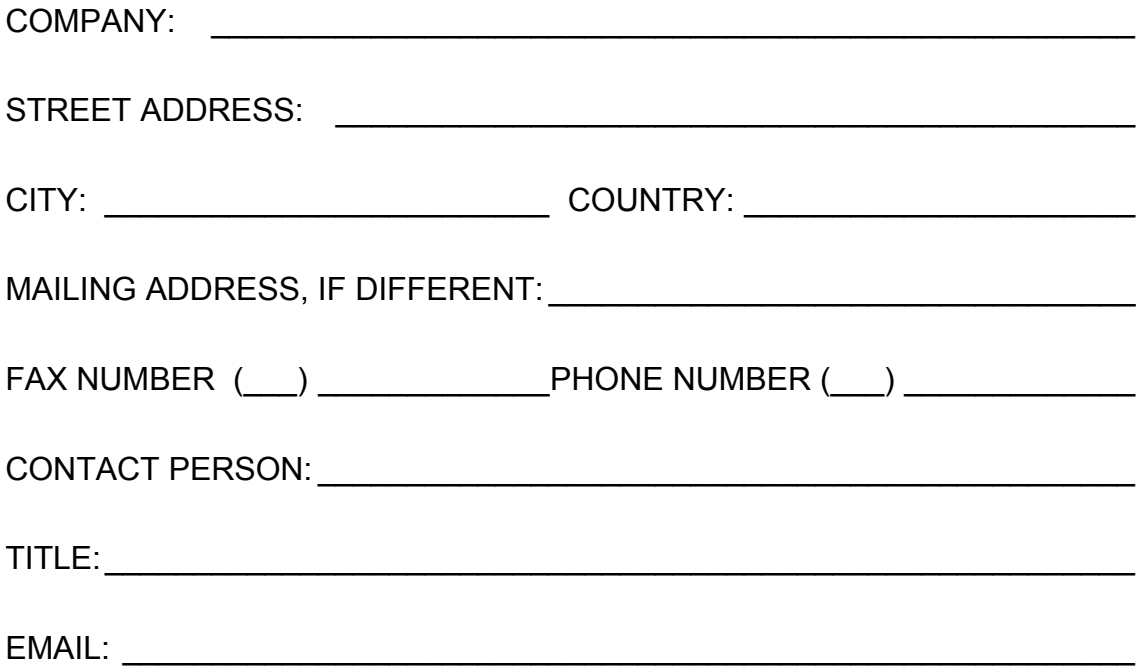

## **APPENDIX B**

## **Travel Expenses and Accommodation Instructions for Contractors**

#### **General:**

The most economic travel arrangements should be used consistent with the time available to conduct the business.

Travel expenses will be reimbursed where the invoice is supported by a statement showing the accumulation of expenses for the trip under the various categories and to which original receipts, as required, are attached.

#### **Private Car Transportation:**

Effective April 16, 2006, an allowance of 47¢ per kilometre for the use of the contractor's private vehicle may be claimed. It is intended to cover costs of gas and maintenance.

Reimbursement for parking essential to the business may be claimed. Receipts are required, while parking machine tickets marked with the total paid and signed by the claimant are acceptable. Owners are responsible for ensuring they have adequate insurance to cover business use.

#### **Public Transportation:**

Receipts are required for reimbursement of actual expenses incurred through the use of buses, airlines (most economical fare), ferries, taxis, rental cars and tolls, except where the daily charges for bus or taxi are less than \$20.00.

#### **Meal Allowance:**

Receipts for meals are required if they are to be reimbursed.

#### **Accommodation:**

In making a hotel selection for your travel:

- Select the most cost effective hotel that meets your business requirements considering the basic room cost and any supplementary costs for internet access, parking or other costs.
- Where staying at a bed and breakfast properties and a full breakfast is included in the base rate then your reimbursement claim should not include a breakfast component.

You will be reimbursed for the full amount of the hotel's base rate, plus other applicable business expenses, e.g., parking, internet access.

Contractors must ensure that they only claim for authorized contract staff, supported by the "number in party" identified on the appropriate lodging receipt.

Original receipts and proof of payment are required.

# **APPENDIX C**

# Procedure for calculating ET<sub>o</sub> using FAO Penman-Monteith with only minimum and maximum temperature

*Data Required:* 

Elevation, metres [m] Latitude, degrees  $\rm \bar{l}^o\rm \bar{l}$ Minimum Temperature, degree Celsius [°C] Maximum Temperature, degree Celsius [°C] Classification as Coastal or Interior Classification as Arid or Humid Julian day

### *Data assumed or constants:*

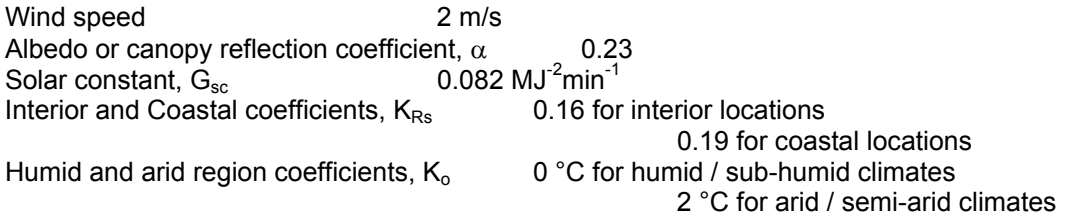

### *Procedure:*

1. Calculate mean air temperature, T [°C]

$$
T = \left(\frac{T_{\min} + T_{\max}}{2}\right)
$$

2. Calculate actual vapour pressure, e<sub>a</sub> [kPa] Use minimum temperature and adjustment factor depending on climate classification humid or semi-arid.

$$
e_a = 0.6108 \exp \left[ \frac{17.27 (T_{\min} - K_o)}{(T_{\min} - K_o) + 237.3} \right]
$$

where:

 $K_0 = 0$  °C for humid and sub-humid climates  $K_0 = 2 \degree C$  for arid and semi-arid climates

Stations are classified as coastal and interior, interior stations are considered semi-arid, while coastal stations are considered to be humid.

3. Calculate saturated vapour pressure for  $T_{\text{max}}$ ,  $e_{(T_{\text{max}})}$  [kPa]

$$
e_{(T_{\text{max}})} = 0.6108 \exp \left[ \frac{17.27 T_{\text{max}}}{T_{\text{max}} + 237.3} \right]
$$

4. Calculate saturated vapour pressure for  $T_{min}$ ,  $e_{(T_{min})}$  [kPa]

$$
e_{(T_{\min})}
$$
 = 0.6108 exp  $\left[ \frac{17.27 T_{\min}}{T_{\min} + 237.3} \right]$ 

5. Calculate saturated vapour pressure, e<sub>s</sub> [kPa]

$$
e_s = \left(\frac{e_{(T_{\min})} + e_{(T_{\max})}}{2}\right)
$$

where:

$$
e_{(T_{\text{max}})} = \text{Step 3}
$$

$$
e_{(T_{\text{min}})} = \text{Step 4}
$$

6. Calculate inverse relative distance Earth-Sun,  $d_r$  [rad]

$$
d_r = 1 + 0.033 \cos\left(\frac{2\pi}{365} J\right)
$$

where:

J = Julian day

7. Convert latitude to radians,  $\varphi$  [rad]

$$
\varphi(rad) = \frac{\pi}{180} \, lat(^{\circ})
$$

where:

lat = latitude of station in degrees

8. Calculate solar declination, δ [rad]

$$
\delta = 0.409 \sin \left( \frac{2 \pi}{365} J - 1.39 \right)
$$

where:

$$
J =
$$
 Julian day

9. Calculate sunset hour angle,  $\omega_s$  [rad]

$$
\omega_s = \arccos[-\tan(\varphi)\tan(\delta)]
$$
  
where:  

$$
\delta = \text{Step 7}
$$
  

$$
\varphi = \text{Step 8}
$$

10. Calculate extraterrestrial radiation,  $R_a$  [MJm<sup>-2</sup> day<sup>-1</sup>]

$$
R_a = \frac{24 \times 60}{\pi} G_{sc} d_r \left[ \omega_s \sin(\varphi) \sin(\delta) + \cos(\varphi) \cos(\delta) \sin(\omega_s) \right]
$$
  
where:  

$$
d_r = \text{Step 6}
$$
  
14. 
$$
= \text{Step 7}
$$
  
15. 
$$
= \text{Step 8}
$$

$$
\omega_s
$$
 = Step 9  
\n $G_{sc}$  = solar constant = 0.082 MJm<sup>-2</sup> min<sup>-1</sup>

11. Calculate clear sky solar radiation,  $R_{so}$  [MJm<sup>-2</sup> day<sup>-1</sup>]

$$
R_{so} = (0.75 + 2 \times 10^{-5} z) R_a
$$

where:

- $Z =$  elevation of climate station above sea level [m]  $R_a$  = Step 10
- 12. Calculate solar radiation,  $R_s$  [MJm<sup>-2</sup> day<sup>-1</sup>] Use adjustment factor  $K_{\text{Rs}}$  depending on station location, coastal or interior

$$
R_s = K_{Rs} \sqrt{(T_{\text{max}} - T_{\text{min}})} R_a
$$

where:

 $K_{\text{Rs}}$  = 0.16 for interior locations  $K_{\text{Rs}}$  = 0.19 for coastal locations

13. Calculate net longwave radiation,  $R_{nl}$  [MJm<sup>-2</sup> day<sup>-1</sup>]

$$
R_{nl} = \sigma \frac{(T_{\text{max}} + 237.15)^4 + (T_{\text{min}} + 237.16)^4}{2} \left(0.34 - 0.14\sqrt{e_a}\right) \left(1.35\frac{R_s}{R_{so}} - 0.35\right)
$$

where:

$$
e_a = \text{Step 2}
$$
  
R<sub>s</sub> = Step 12  
R<sub>so</sub>= Step 11  

$$
\sigma = 4.903 \times 10^{-9} \text{ MJK}^4 \text{m}^2 \text{day}^1
$$

14. Calculate net solar radiation,  $R_{ns}$  [MJm<sup>-2</sup> day<sup>-1</sup>]

$$
R_{ns} = (1 - \alpha) R_s
$$
  
where:  

$$
R_s = \text{Step 12}
$$
  

$$
\alpha = 0.23
$$

15. Calculate net radiation,  $R_n$  [MJm<sup>-2</sup> day<sup>-1</sup>]

$$
R_n = R_{ns} - R_{nl}
$$

where:

$$
R_{ns} = Step 14
$$
  

$$
R_{nl} = Step 13
$$

16. Calculate slope vapour pressure, ∆ [kPa °C-1]

$$
\Delta = \frac{2504 \exp\left(\frac{17.27 T}{T + 237.3}\right)}{(T + 237.3)^2}
$$

RHF Systems Ltd. Page 47 of 76 July 7, 2009

17. Calculate atmospheric pressure, P [kPa]

$$
P = 101.3 \left(\frac{293 - 0.0065 z}{293}\right)^{5.26}
$$

where:

z = elevation above sea level [m]

18. Calculate psychometric constant, γ [kPa  $°C<sup>-1</sup>$ ]

$$
\gamma = 0.665 \times 10^{-3} P
$$
  
where:  

$$
P = Step 17
$$

19. Calculate evapotranspiration,  $ET_0$ 

$$
ET_o = \left[ \frac{0.408 \Delta R_n + \gamma \left( \frac{900}{T + 273} \right) u_2 (e_s - e_a)}{\Delta + \gamma (1 + 0.34 u_2)} \right]
$$

## **APPENDIX D**

## Calculated Climatic Indices

**All climate indices to be calculated on a calendar year basis for each Climate ID** 

**Definitions JD = Julian Day GDD = growing degree day calculated from daily mean temperatures FFD = frost free days Tmax = maximum daily temperature Tmin = minimum daily temperature**   $T_{mean}$  = mean daily temperature  $(T_{max} + T_{min})/2$ 

**1.** Growing Season Length

Varies by crop

Growing season length =  $JD_{start} - JD_{end}$ 

**2.** Beginning and End of the Growing Season

#### **(The list of crops is incomplete. Provisions must be made for other crops to be added.)**

#### **Annual crops**

 (start and end (plant and harvest) can be temperature based or GDD accumulation based) For a given Julian Day (JD<sub>i</sub>): Start growing season For JDi if T<sub>mean</sub> > base T for n consecutive days then JD<sub>i</sub> = JD<sub>start</sub> End growing season (temperature base) For  $JD_{start} + 50$ if T<sub>mean</sub> < base T or T<sub>min</sub> = -2, whichever comes first, the JD<sub>i</sub> = JD<sub>end</sub> End growing season (crop development base)  $JD<sub>start</sub> + hybrid season requirements$ 

 Design start index to identify start time for accumulation and end index to identify end time for critical temperatures or GDD accumulation (do not search for end index until 50 days after growing season starts)

```
 CORN SILAGE 
       Start
           base T Start: T_{mean} = 11.2; n = 3 (based on Vernon Coldstream Ranch 'normal' planting dates: May 1-7) 
            End 
           base T End: T_{mean} = 10.1(based on Vernon Coldstream Ranch 'normal' occurrence Tmin = 0^{\circ}C dates: Oct 3-
10)
```

```
 CORN SWEET 
    Start
       base T Start: Tmean = 11.2; n = 3
         (based on Vernon Coldstream Ranch 'normal' planting dates: May 1-7) 
         End 
        Jdend = Jdstart + 110
```
(based on FAO 56 Ch.6)

```
 TOMATO; PEPPER
```

```
 SPRING SEEDED CEREALS 
    Start
        base T Start: T_{mean} = 5; n = 5
         (based on FAO 56 Ch.6) 
     End 
        JD_{end} = JD_{start} + 150
         (based on FAO 56 Ch.6)
```
#### **Perennial crops (budbreak or bloomdate)**

```
 Start growing season 
     Based on start of GDD accumulation
```

```
 APPLE (bloomdate) 
     JDstart = 0.7089 * (JDGDD10) + 49.04 
     Where JDGDD10 is Julian date of start of accumulation of GDD10 (see 4 below) 
 APRICOT, NECTARINE (bloomdate) 
    JD<sub>start</sub> = 1.0168 * BloomDateApple - 22.028 CHERRY (bloomdate) 
    JD<sub>start</sub> = 0.9832 * BloomDateApple - 7.9717 GRAPE (budbreak) 
    JD_{start} = 0.7089 * (JDGDD10) + 49.04
 PEACH (bloomdate) 
    JD<sub>start</sub> = 0.9028 * BloomDateApple + 2.5017 PEAR (bloomdate) 
    JD<sub>start</sub> = 0.9419 * BloomDateApple + 3.21 PLUM (bloomdate) 
    JD<sub>start</sub> = 0.9109 * BloomDateApple + 5.5583 PASTURE, GRASS FORAGE, ALFALFA (budbreak) 
    JD<sub>start</sub> = JulianDayGDD5
```

```
 End growing season 
     JD_{end} = JD_{first\,killina\,frost} (see item 5 below)
```
### **3.** Frost Free Days

Calculated cumulatively from the beginning of the calendar year

If  $T_{min} > 0$  then number of FFD = number of Frost Free Days + 1 Terminate calculation if Tmin < 0

### **4.** Growing Degree Days

Use base  $T(T_{mean})$  = 5 °C and 10 °C with potential to add further base temperatures

Daily GDD =  $T_{mean}$  – base T (if  $T_{mean}$  < base T then GDD = 0)

Annual accumulation of growing degree days (calendar basis)

For a given Julian Day (JD<sub>i</sub>)

If  $JD_i$  T<sub>mean</sub> > base T then:

Cumulative GDD = cumulative GDD +  $(JD_i T_{mean} - 5)$ 

Starts after five consecutive days with  $T_{mean}$  > base T Ends after five consecutive days with  $T_{mean}$  < base T Design start index to identify start time for accumulation and end index to identify end time for GDD accumulation (do not search for end index until 50 days after GDD accumulation starts)

**5.** First, Last and Killing Frost

On an annual basis, determine date of last frost in spring, first frost and first killing frost in fall.

If  $JD > 0$  and if  $JD < 181$  then:

date of last frost = max value JD where  $T_{min} \leq 0$ 

- If JD > 181 and if JD < 366 then: date of first frost = min value JD where  $T_{\text{min}} \leq 0$
- If JD > 181 and if JD < 366 then:

date of killing frost = min value JD where  $T_{min} \le -2$ 

**6.** Corn Heat Units

Average daily values of CHU were computed after Brown and Bootsma (1993), using the following formula:

$$
CHU = \frac{\left[3.33 \left(T_{\text{max}} - 10.0\right) - 0.084 \left(T_{\text{max}} - 10.0\right)^{2} + 1.8 \left(T_{\text{min}} - 4.44\right)\right]}{2}
$$

**7.** Effective Precipitation

$$
EP = (Precip - 5) \times 0.75
$$

where Precip = Precipitation  $\geq$  5 mm

## Calculated Crop Indices

- **1.** Availability Coefficient  $AC = AC<sub>t</sub> + 0.04 (5 - ET<sub>o</sub>)$
- **2.** Crop Coefficients based on days since JD<sub>start</sub> keep number of decimal places

### **ANNUAL CROPS**

CORN SILAGE 150 DAY HYBRID  $\rm K_c$  = -0.00000173\* (JD-JD $_{\rm stat}$ )<sup>3</sup> + 0.00028969\*(JD-JD $_{\rm stat}$ )<sup>2</sup> – 0.00217336(JD-JD $_{\rm stat}$ ) + 0.22549316

CORN SILAGE 170 DAY HYBRID

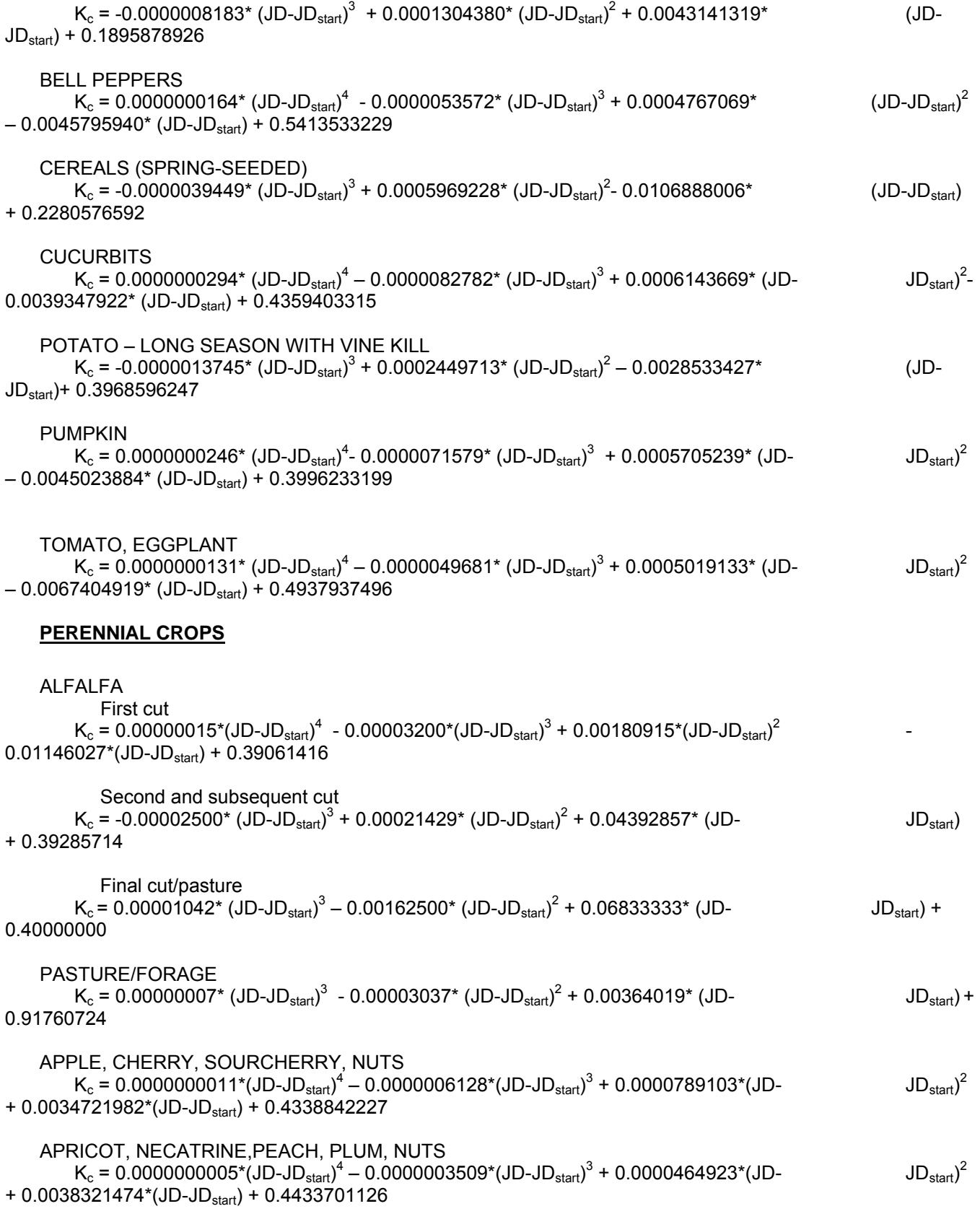

GRAPE

– 0.0025162017\* (JD-JDstart) +0.2434784686

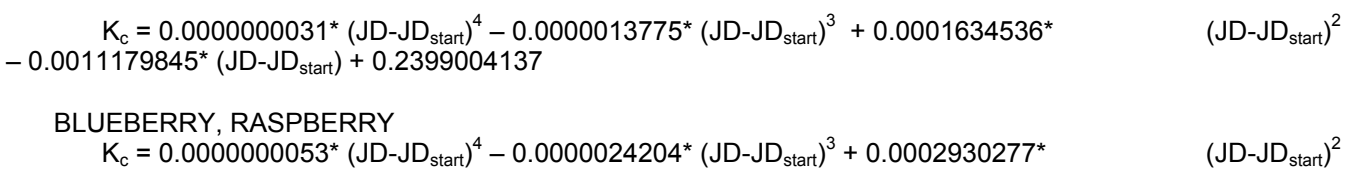

# **APPENDIX E**

# Crop Information

The following crop codes have been used and stored in the land use database. A crop coefficient has been determined for each crop for various stages of growth. Land use was collected using the column labelled Current Code. For the purpose of the Agriculture Water Demand Model, some codes have been amalgamated and the codes under Model Code will be used. The rooting depths to be used for each crop in the model are also shown.

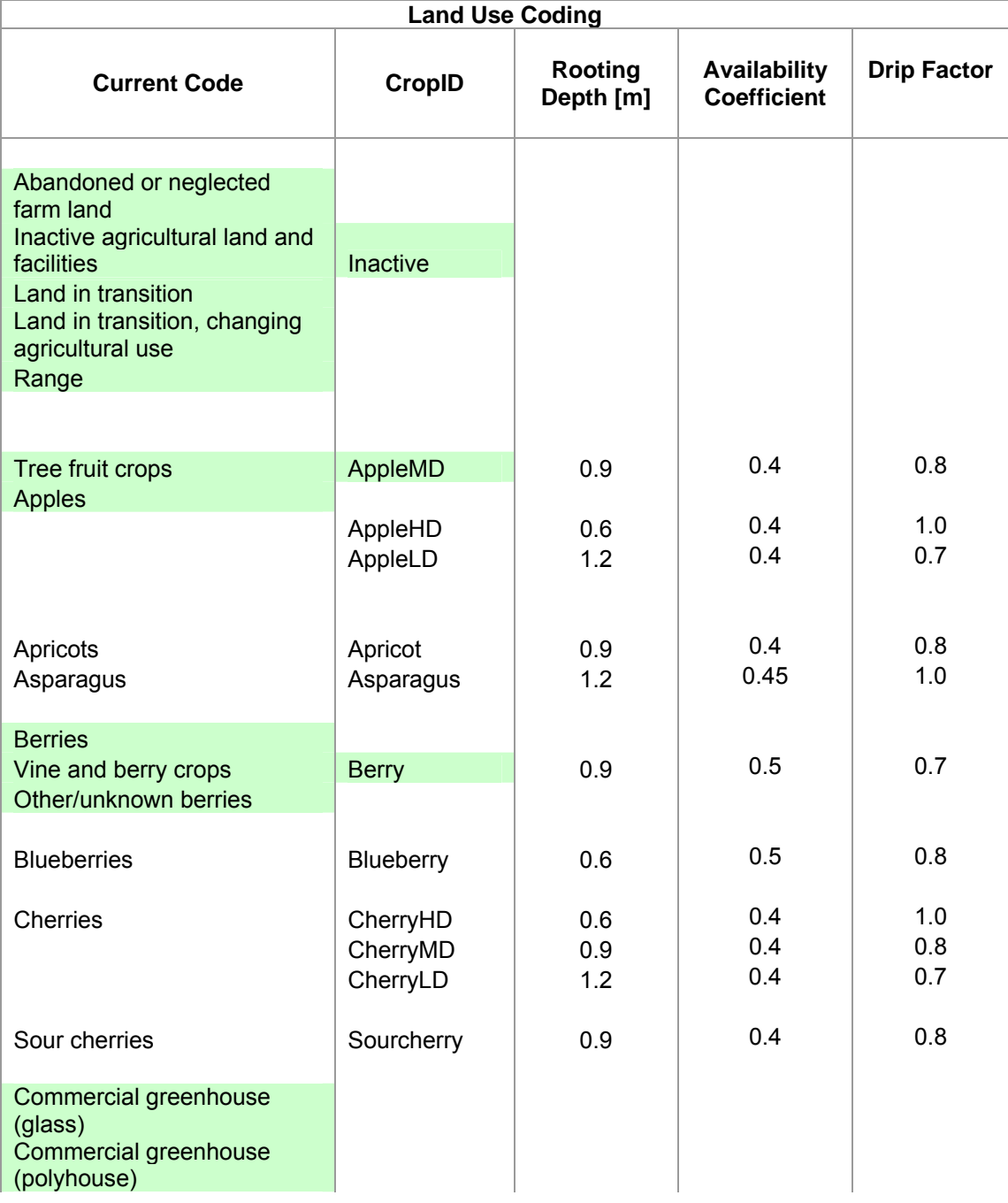

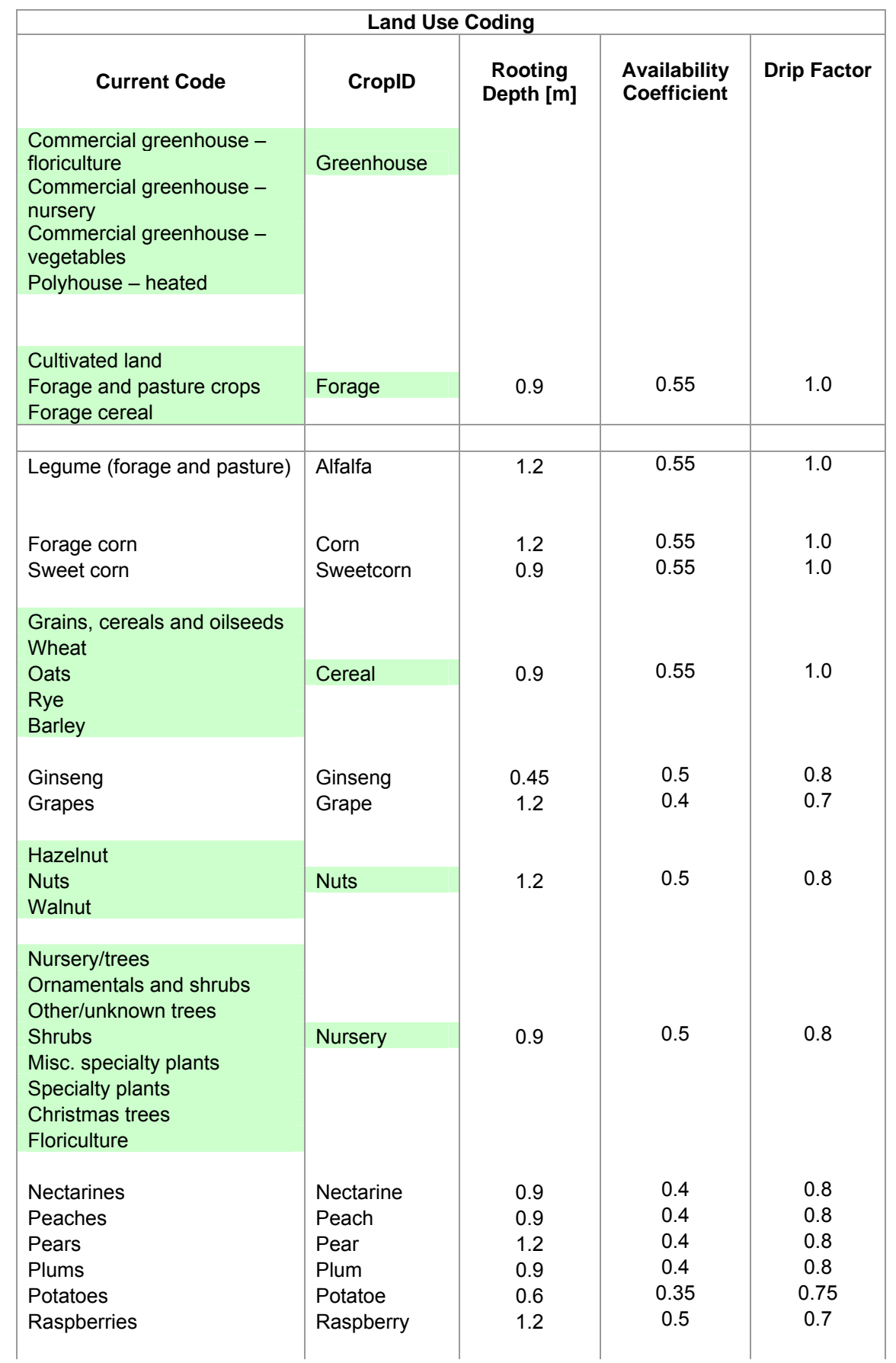

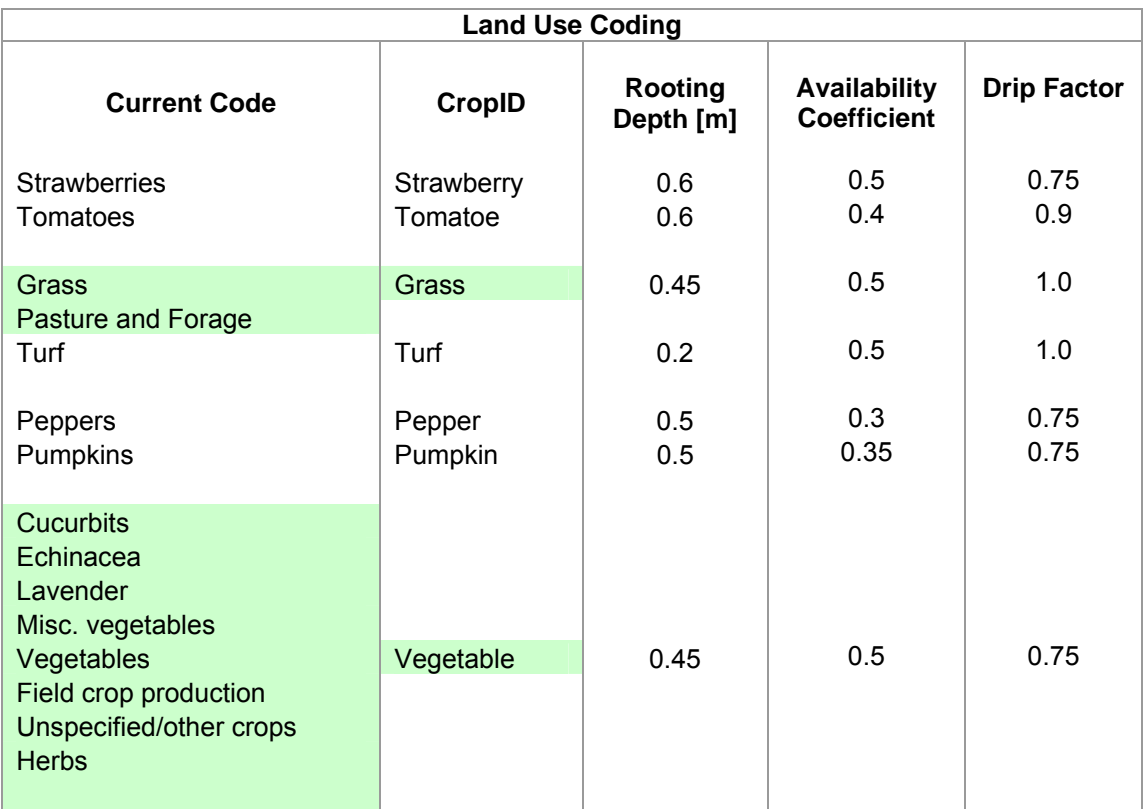

# **APPENDIX F**

# Irrigation Information

The following irrigation have been used and stored in the land use database. Irrigation system information was collected using the column labelled Current Code. For the purpose of the Agriculture Water Demand Model, the codes under IrrigID will be used. The irrigation system efficiency that is to be used by the model is indicated for each irrigation system type.

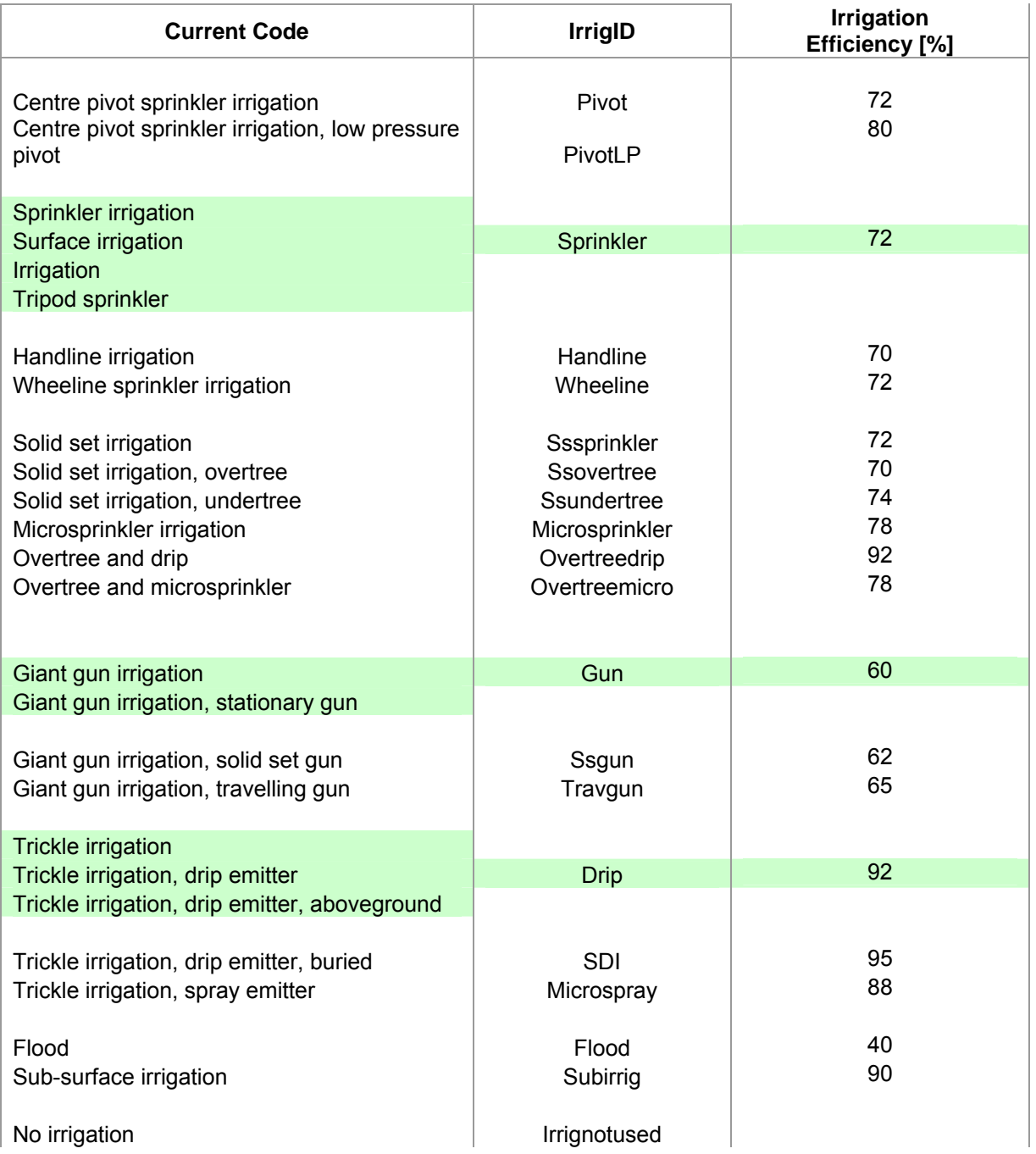

## **APPENDIX G**

## Soil Information

The soil type coverage for the Okanagan Basin that is stored in the model is shown in the table below. For the purpose of the Agriculture Water Demand Model, the Available Water Storage Capacity (AWSC) that is assigned to each soil type is shown.

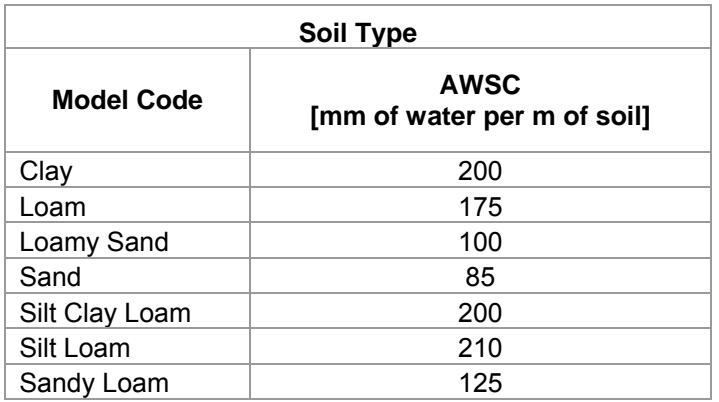

The following table provides the parameters that are used in the algorithm that calculates the Irrigation Requirement (IR).

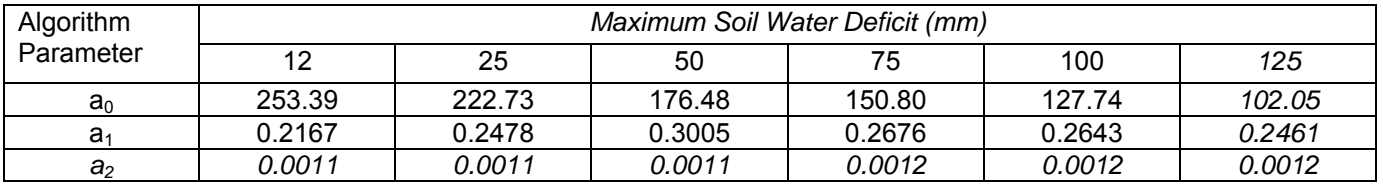

## **APPENDIX H**

## **Sub-basins (organized roughly from north to south)**

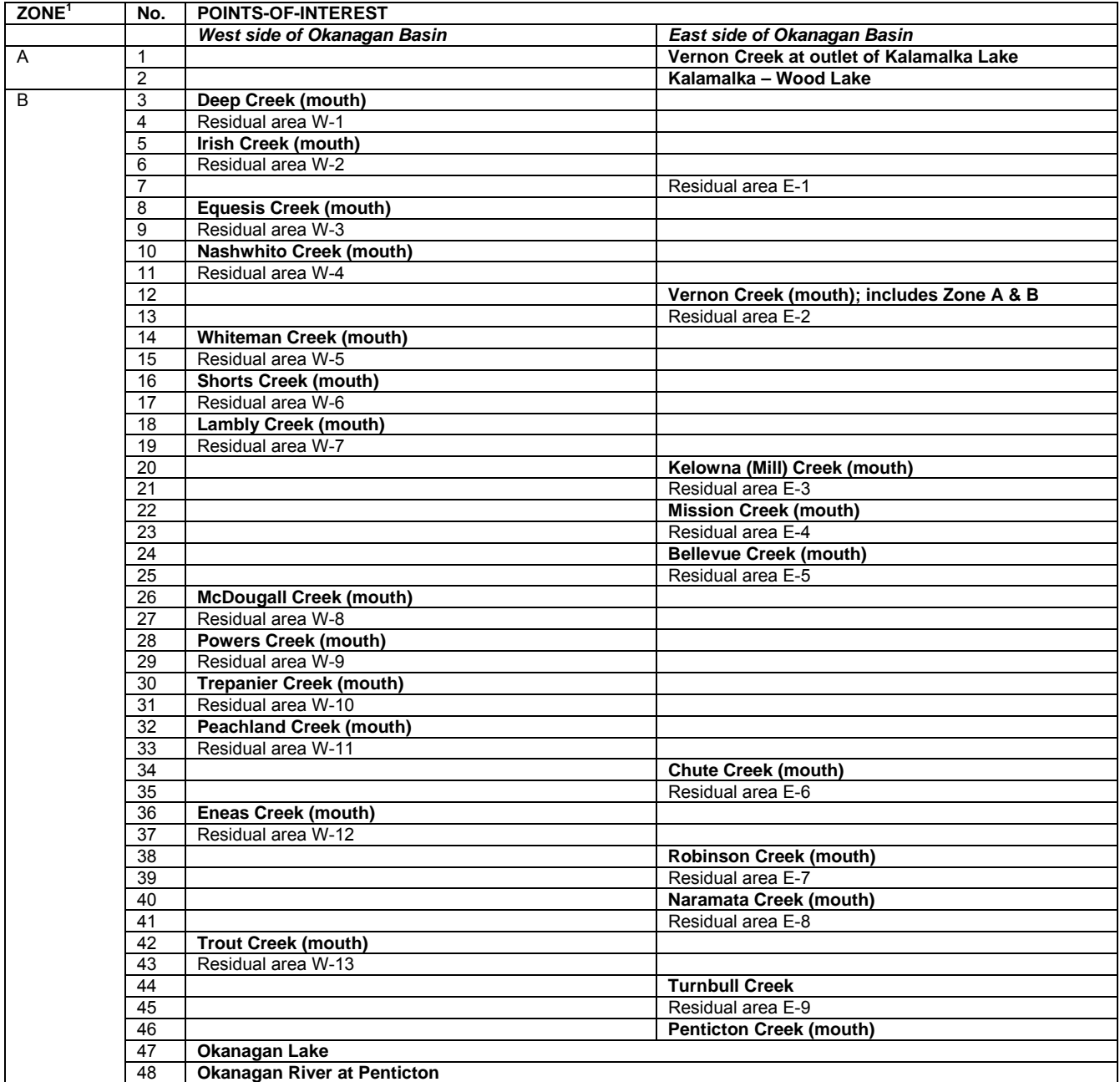

#### **Sub-basins continued:**

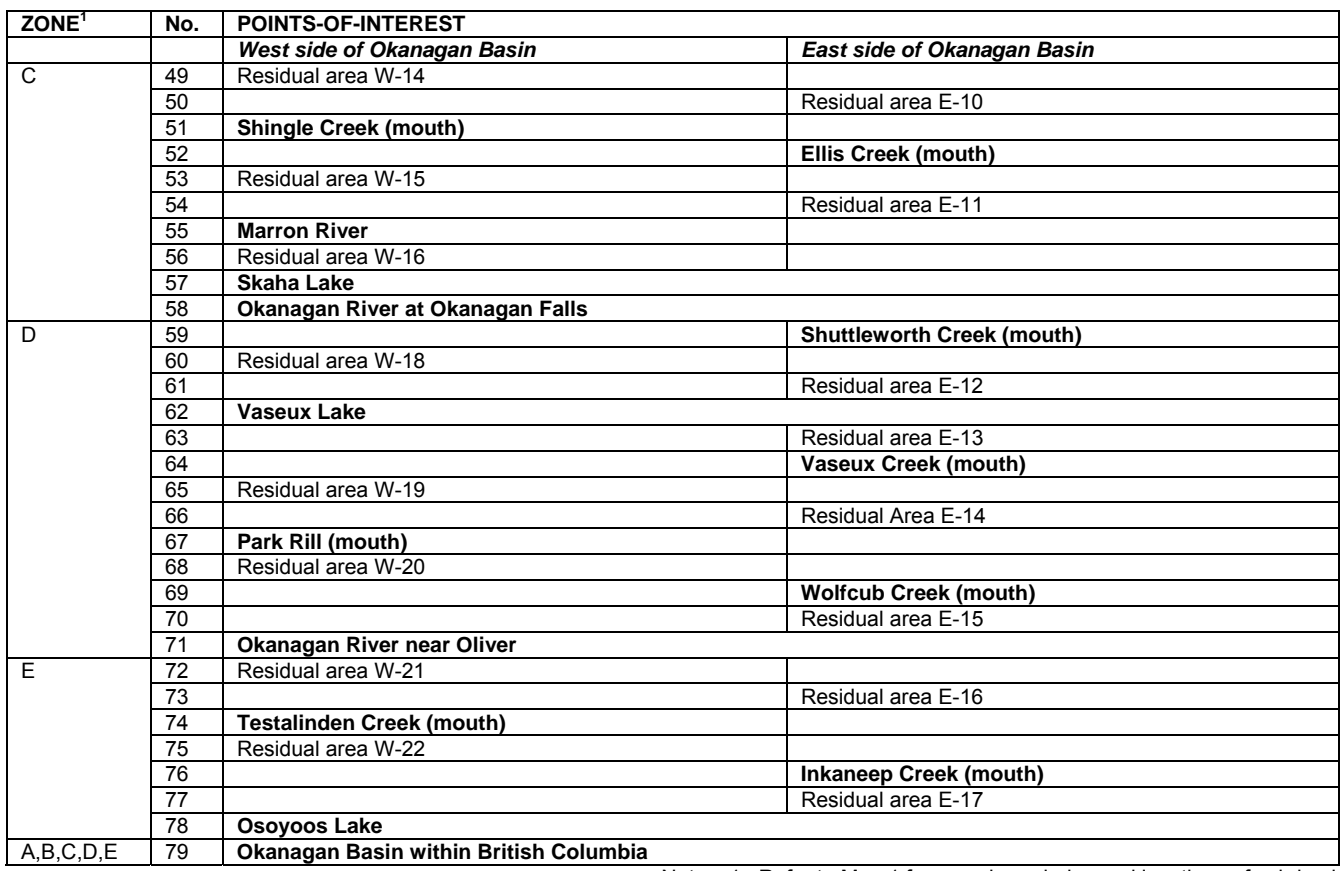

Notes: 1. Refer to Map 1 for zone boundaries and locations of sub-basins.

A **map showing the location of the sub-basins is shown in the figure below.** 

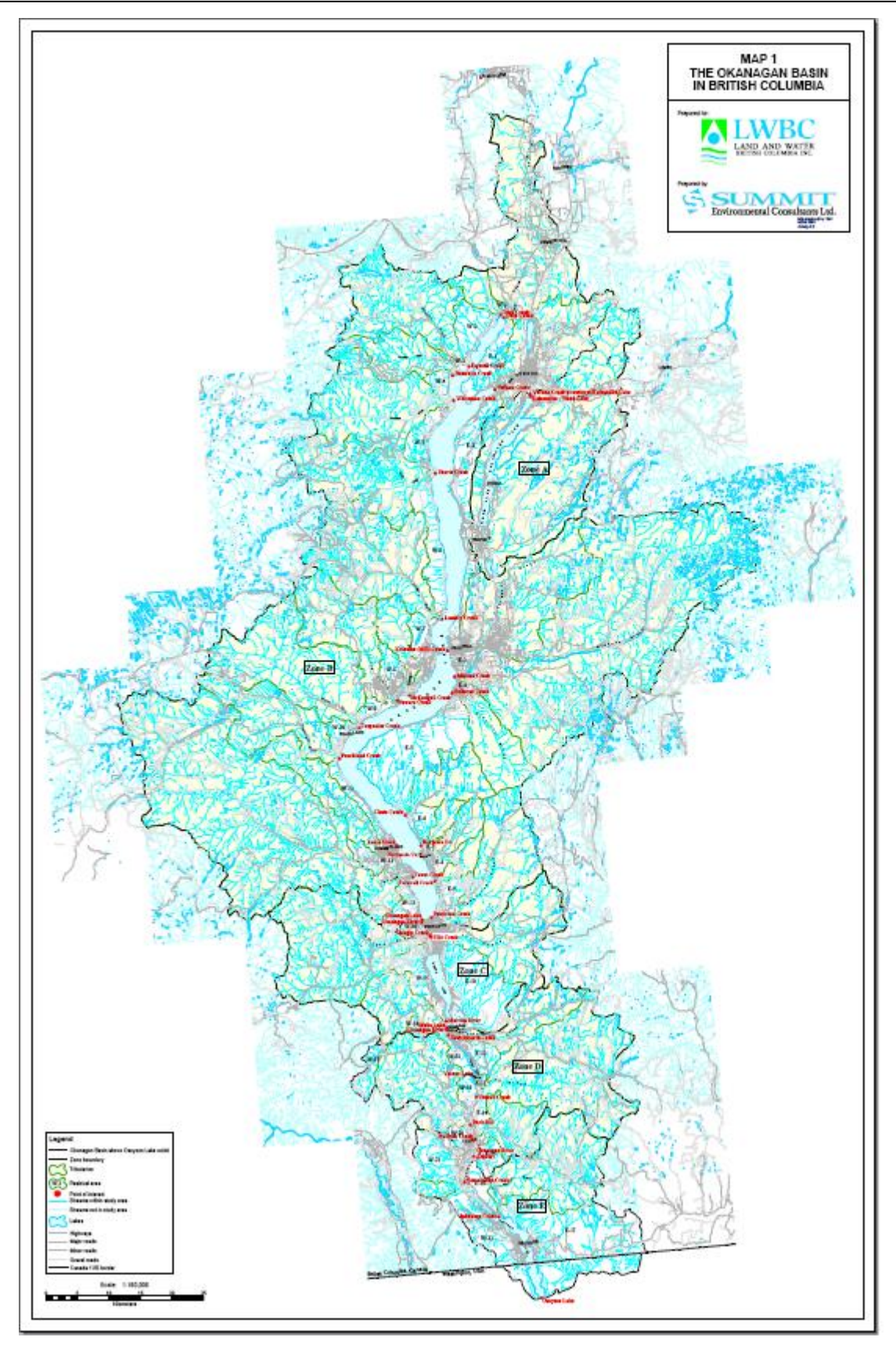

## **APPENDIX I**

## Example Water Use Report

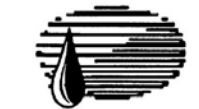

## **South East Kelowna Irrigation District**

**Irrigation Monitoring Program Water Use Report** 

**MR OWNER** 200 MY ROAD **THISTOWN BC VVV 123 CANADA** 

21 May, 1999

Water use report for the period: 03-Sep-98 30-Sep-98 to

The South East Kelowna Irrigation District is monitoring water use on all irrigated lands in the district. This water use report is intended as a guide to assist you in evaluating your irrigation practices. The report provides you with three key pieces of information in both standard and metric units:

- 1. Your Water Use for both the month and the year to date, expressed as a volume of water and as the comparable depth of water this amount represents over the irrigated acreage of your property.
- 2. The district's Calculated Water Requirement for the period and year to date. This estimate is based on your crop type(s), irrigation system(s), soil, and weather.
- 3. The Average Water Use for both the period and year to date of other irrigation users similar crops, soil and irrigation systems.

Our records show the following information for your property. If this information needs to be updated, please contact the district office (861-4200).

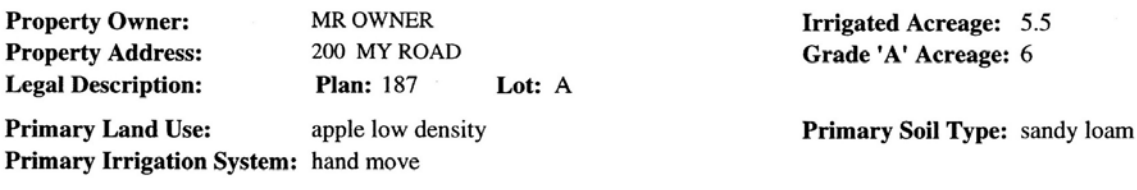

Evaporation for the month: inch: 4 mm: 95

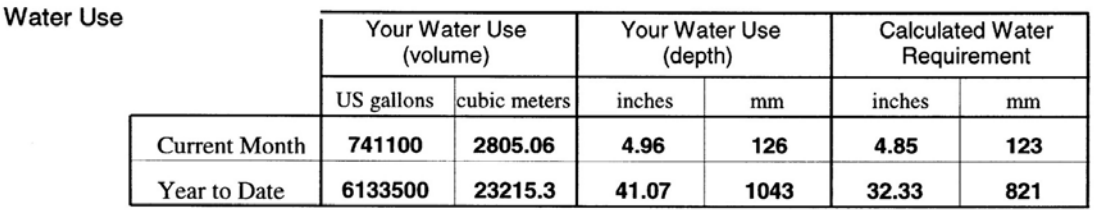

Average Water Use for:

apple low de

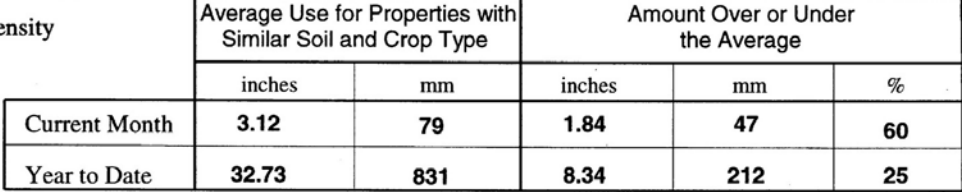

#### **Appendix G - Complete Factors Table Listings**

This appendix provides the full set of values for the factors tables in an unmodified distribution version of the application (currently version 2009.04.29). See Appendix B for descriptions of the table structures.

#### **Growing Season Overrides table (growing\_season\_overrides)**

*Note: the use of the growing season overrides table is described in the Irrigation Water Demand – User's Guide.* 

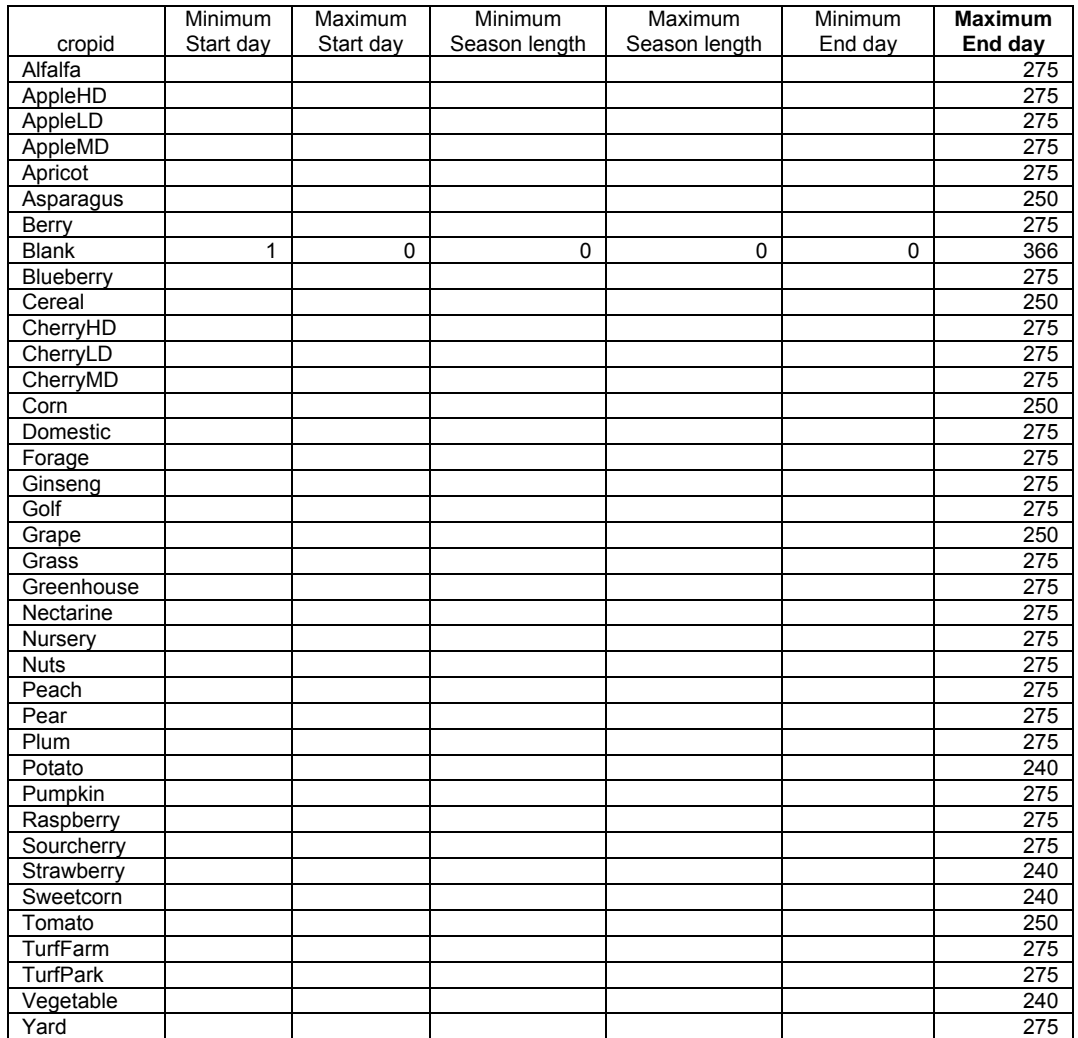

#### **Alfalfa Cuttings table (alfalfa\_cuttings)**

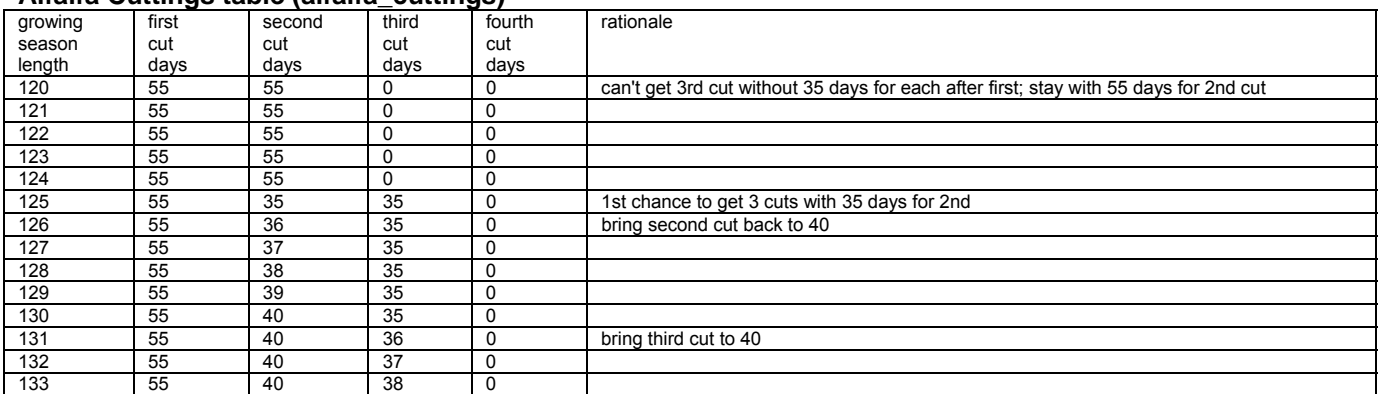

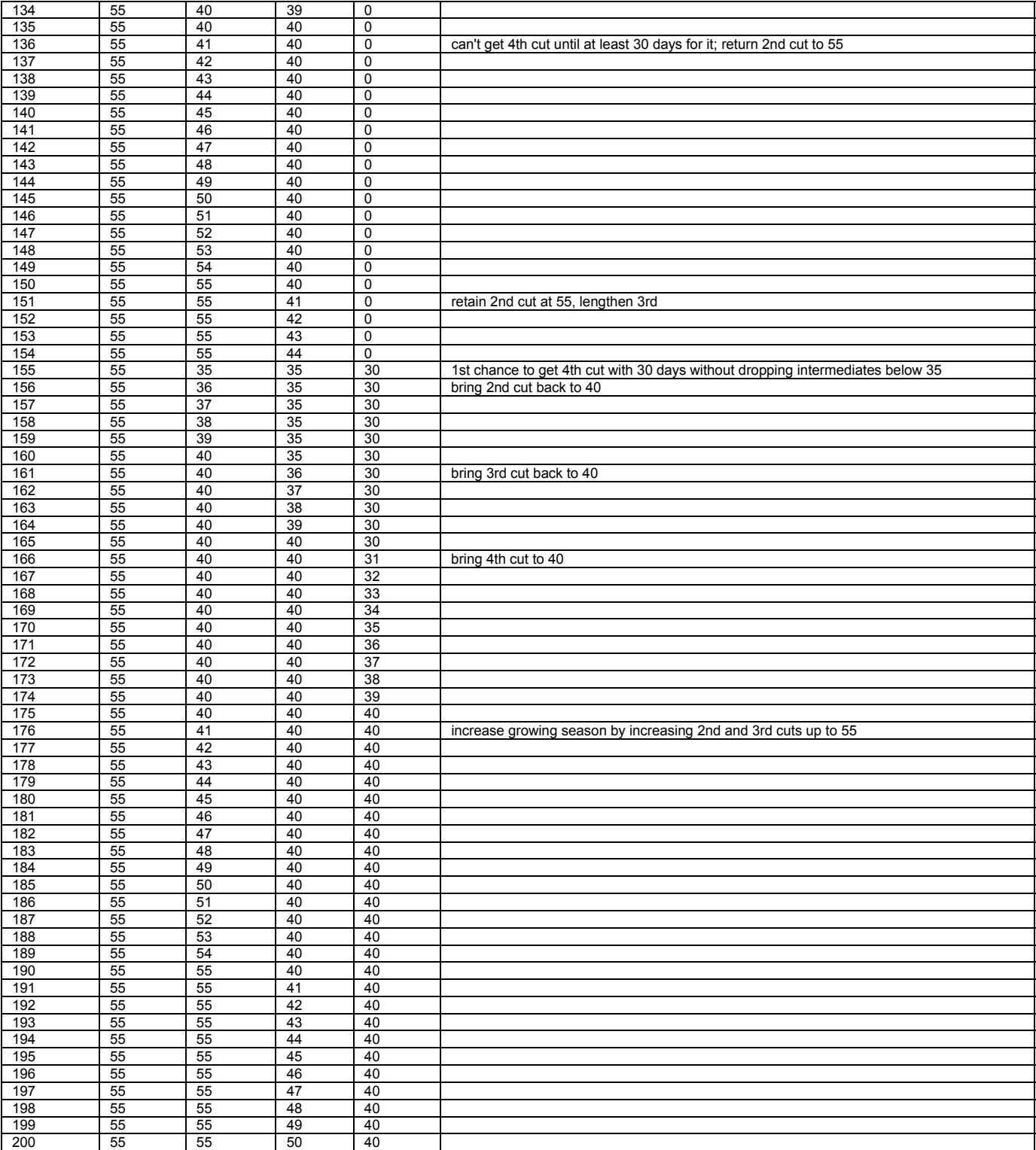

#### **Crop Factors and Coefficients table (crop\_factors)**

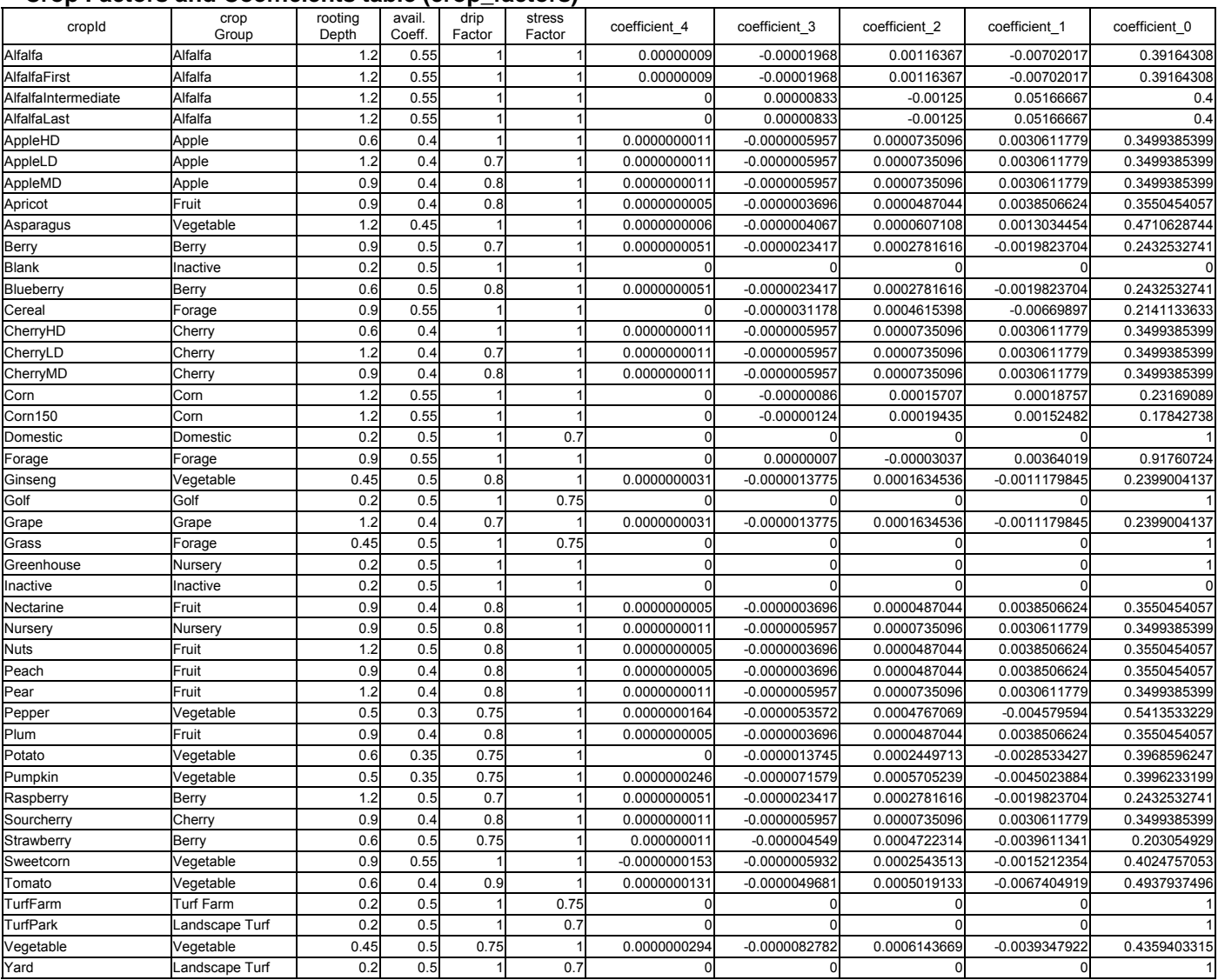

### **Greenhouse Factors table (greenhouse\_factors)**

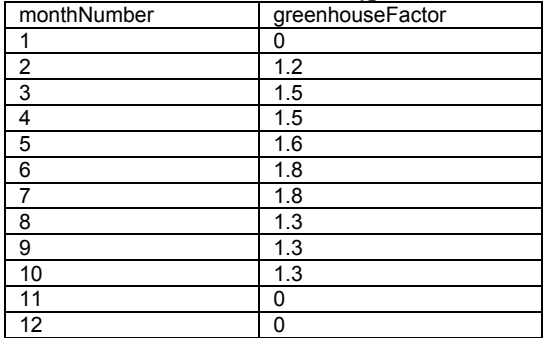

#### **Irrigation Efficiencies table (irrigation\_factors)**

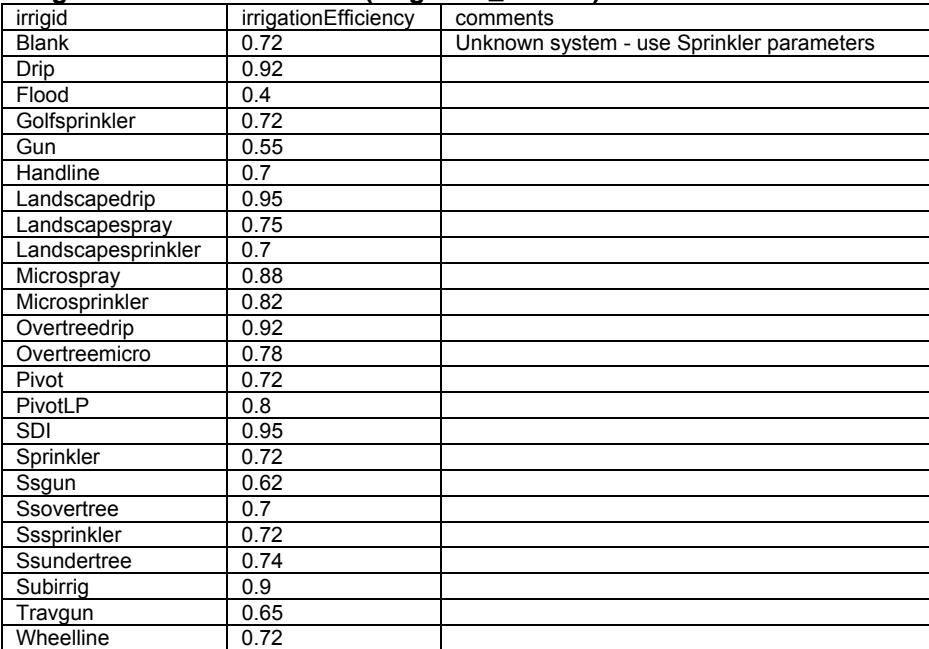

### **Soil Factors table (soil\_factors)**

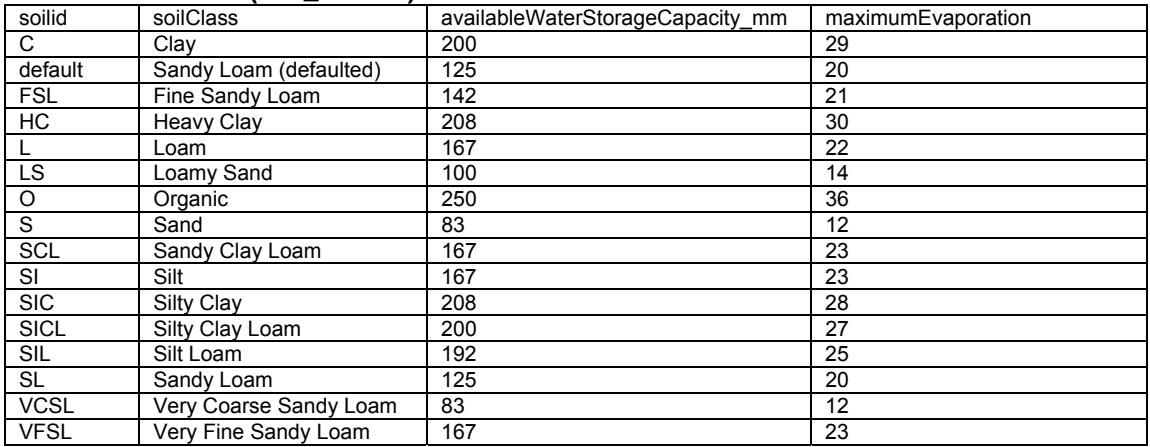

#### **Soil Water Factors table (soil\_water\_factors)**

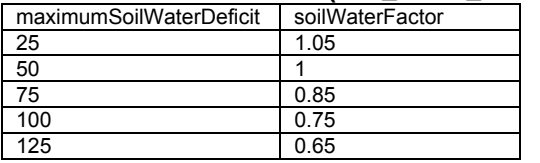

### **Soil Percolation factors table (soil\_percolation\_factors)**

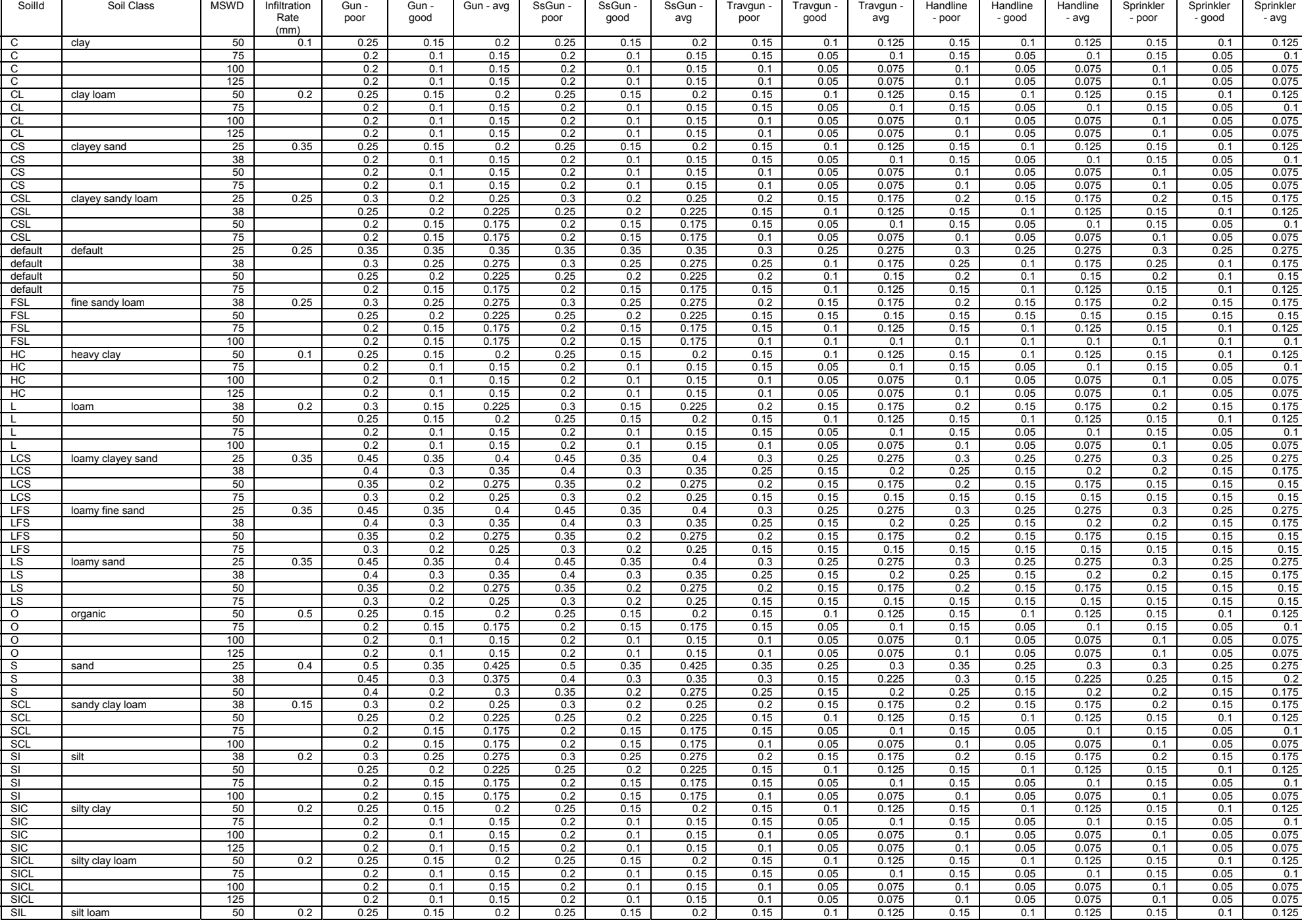

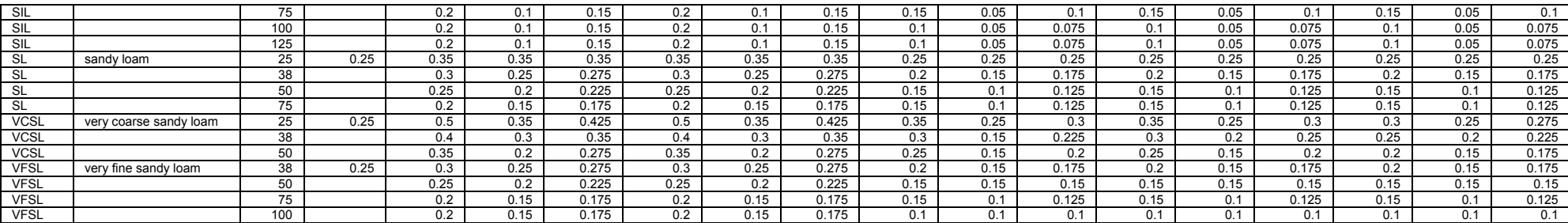

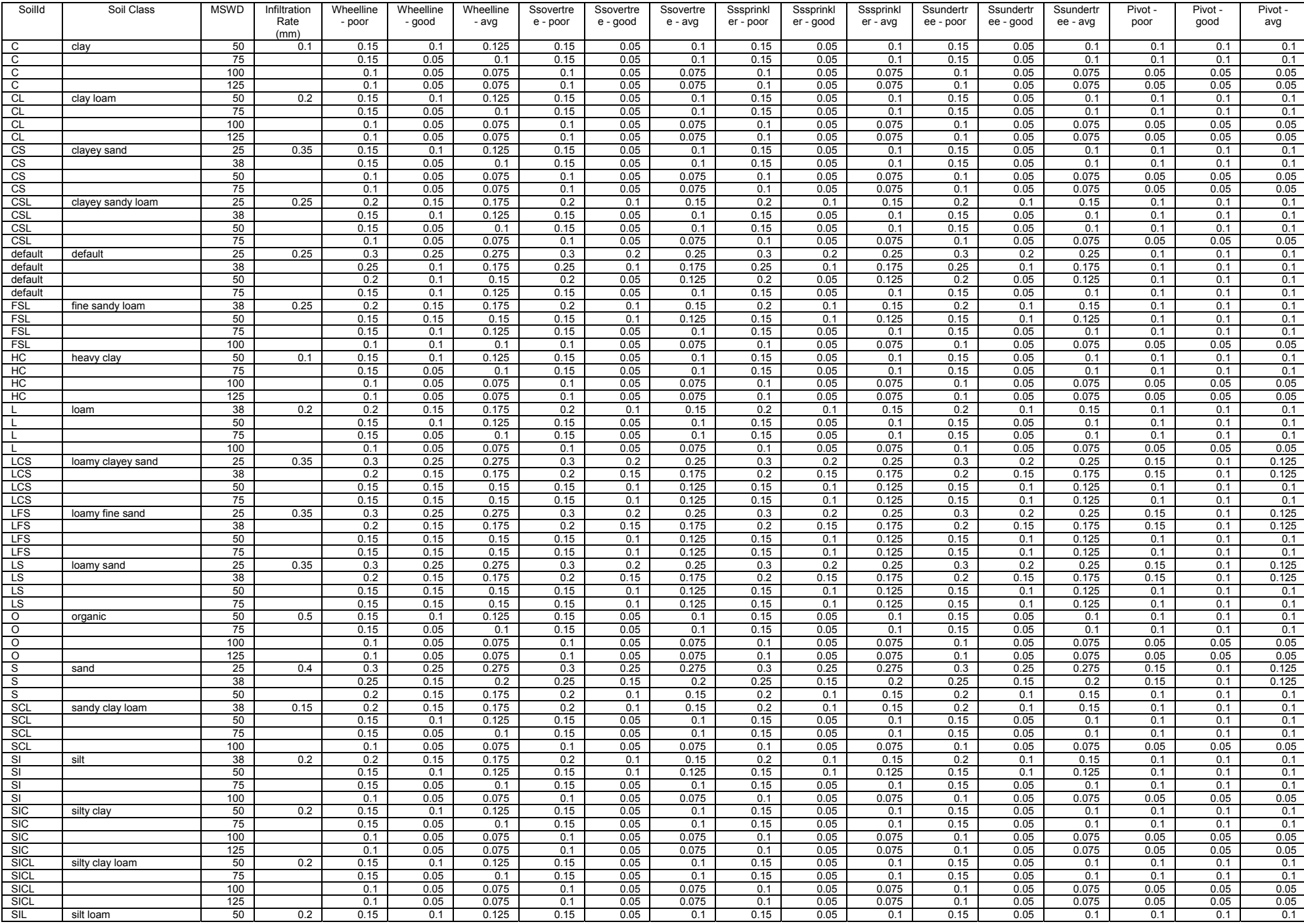

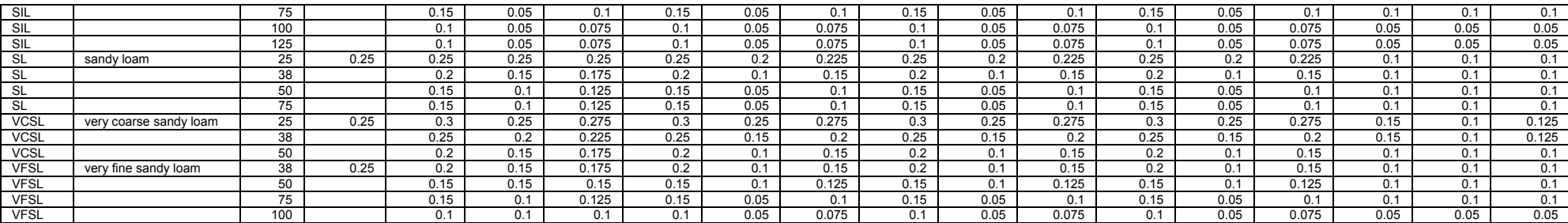

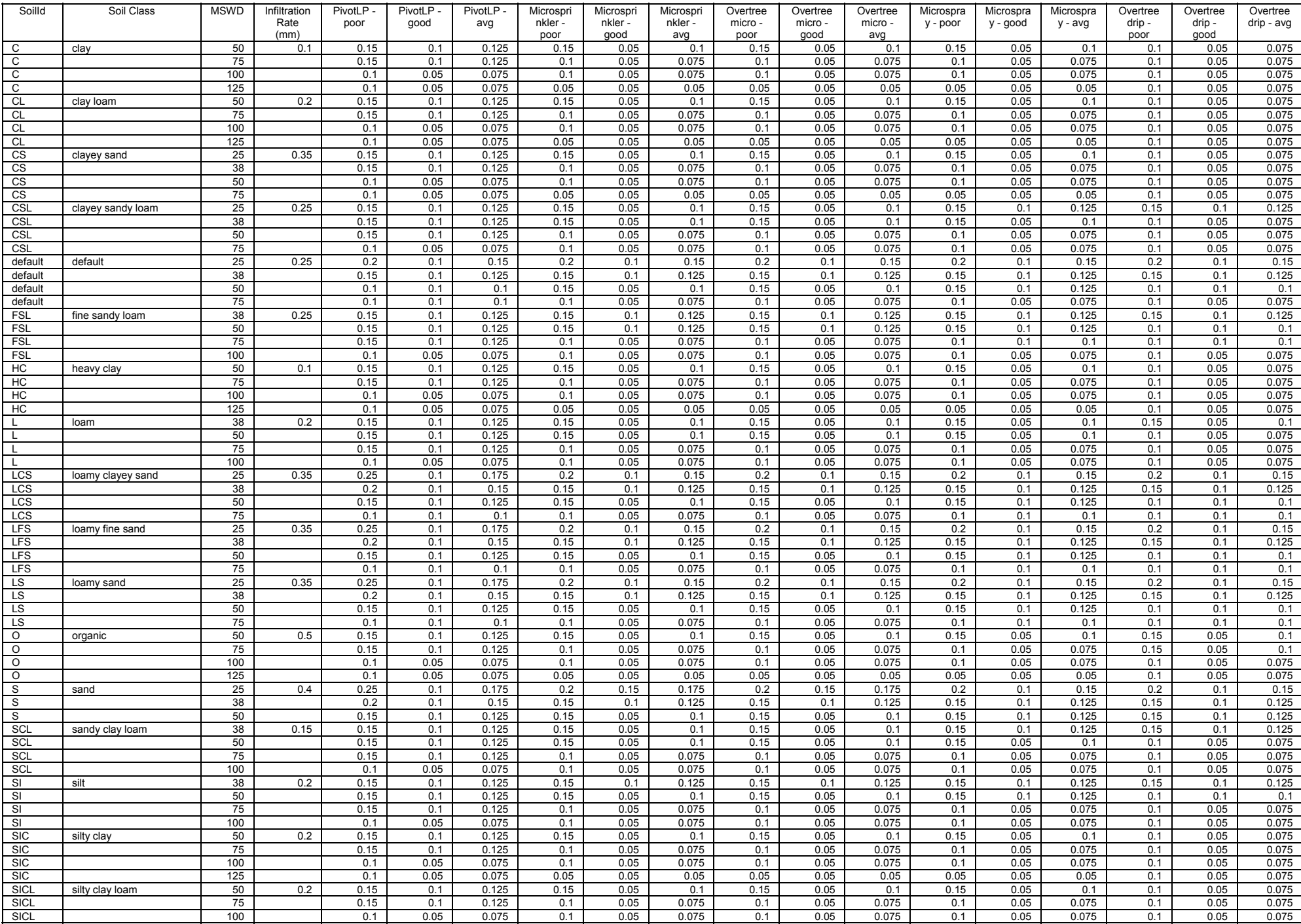

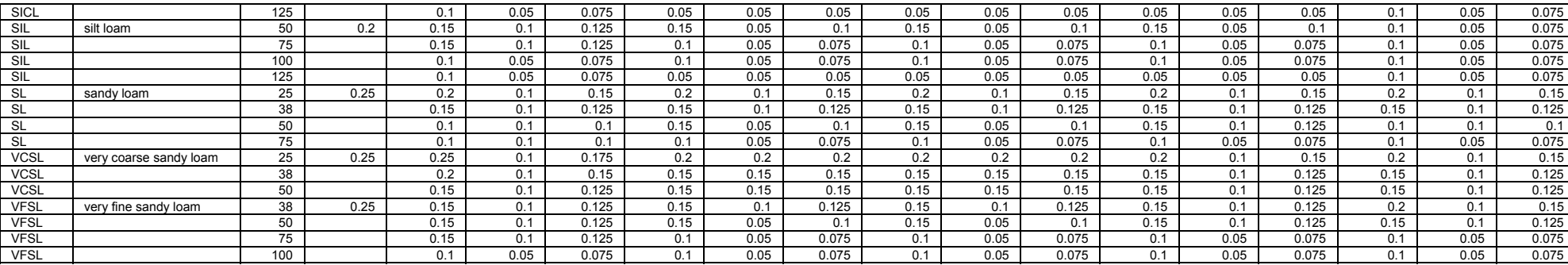
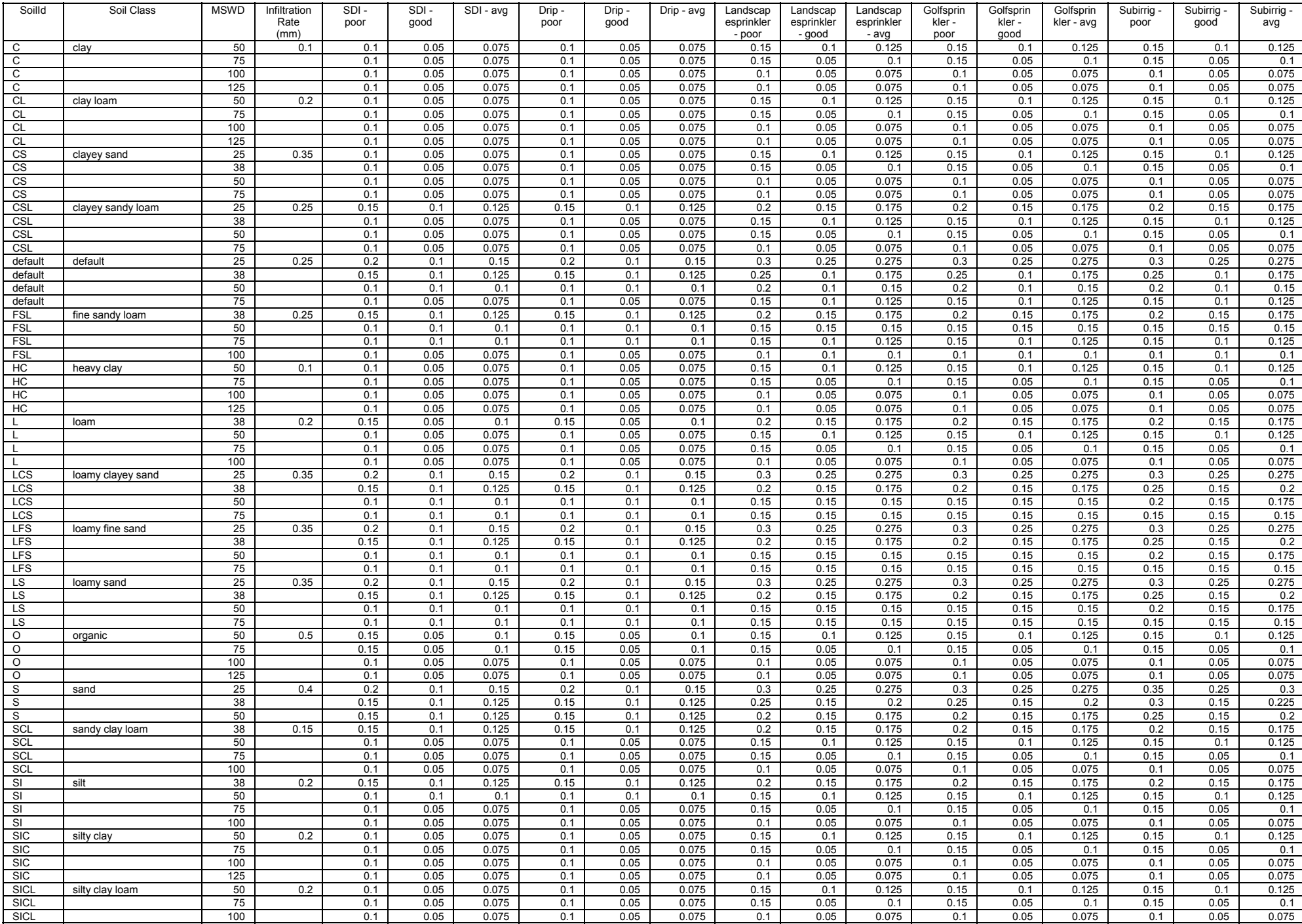

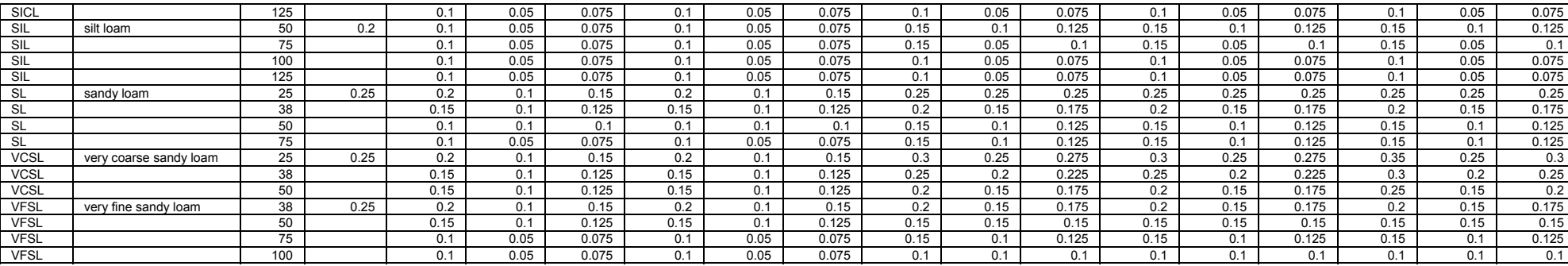

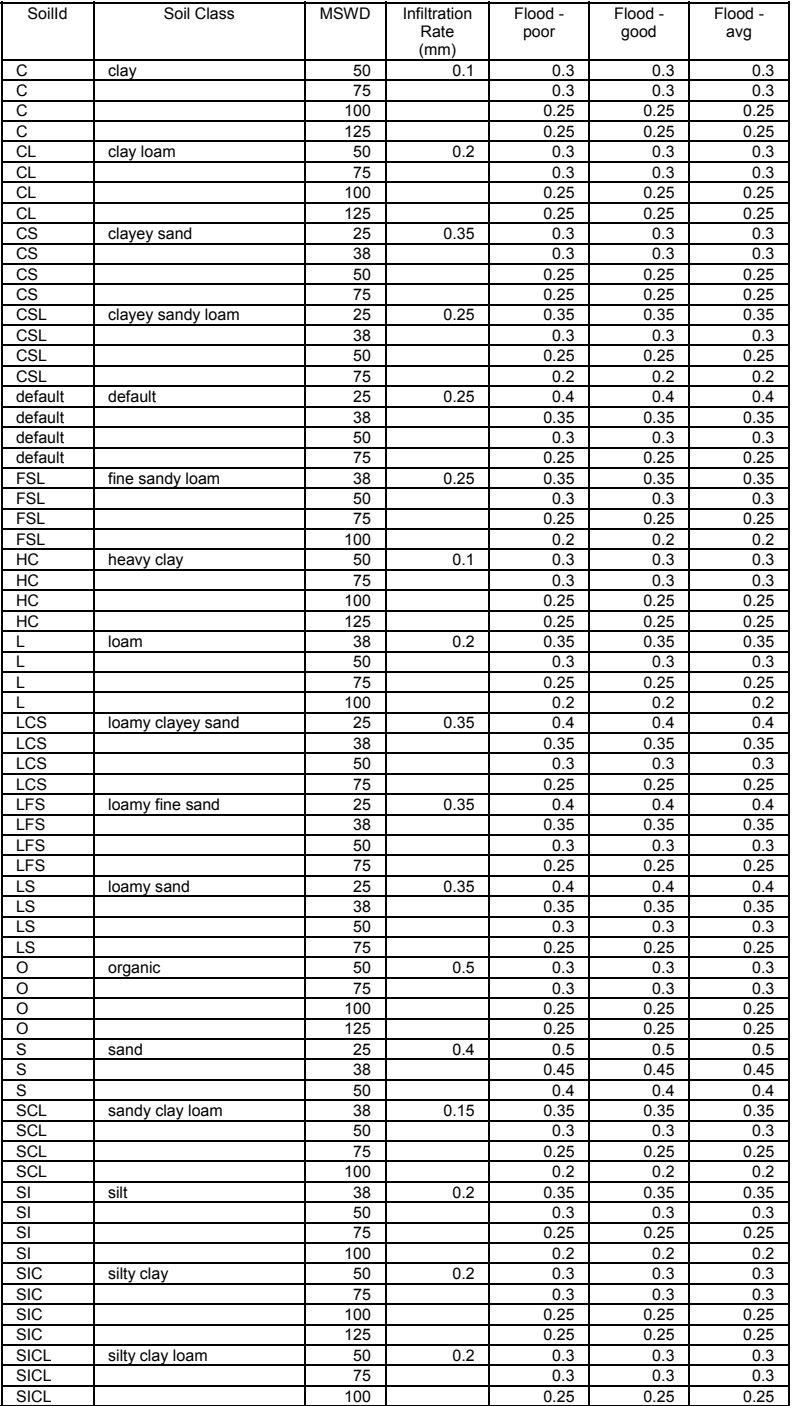

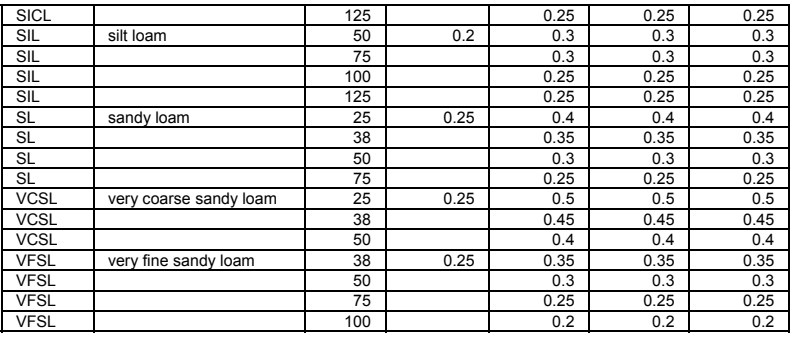